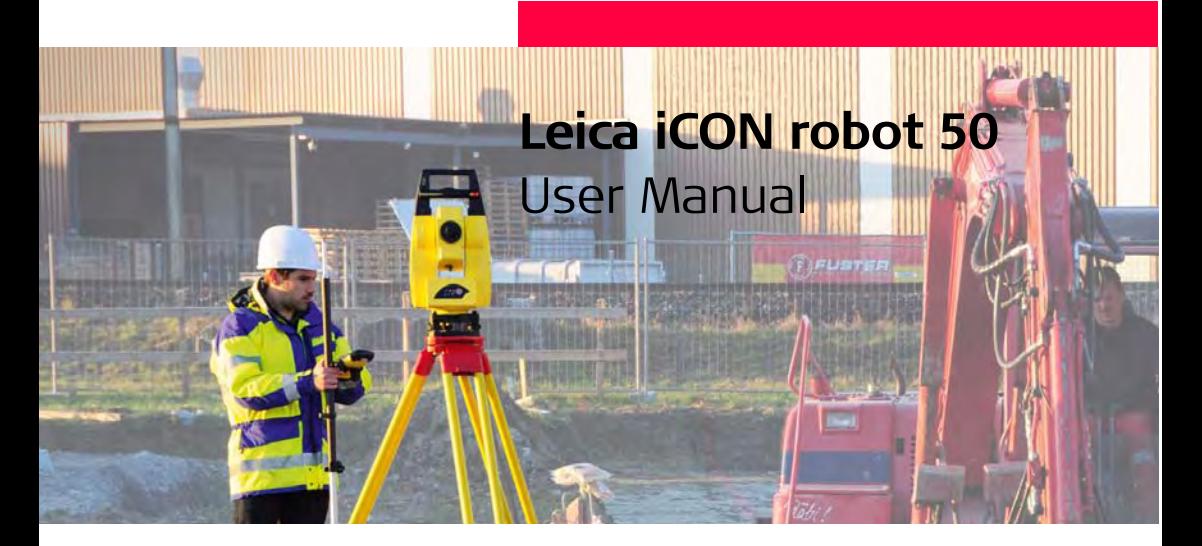

**Version 1.0 English**

- when it has to be right

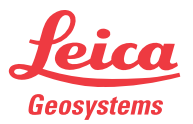

**Purchase** Congratulations on the purchase of a iCON robot 50 series instrument.

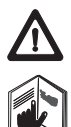

This manual contains important safety directions as well as instructions for setting up the product and operating it. Refer to ["6 Safety Directions"](#page-63-0) for further information.

Read carefully through the User Manual before you switch on the product.

To ensure safety when using the system, please also observe the directions and instructions contained in the User Manual and Safety Handbook issued by the:

- Machine manufacturer
- Controller manufacturer and
- Sensor manufacturer.

### **Product identification**

The type and the serial number of your product are indicated on the type plate. Enter the type and serial number in your manual and always refer to this information when you need to contact your agency or Leica Geosystems authorised service workshop.

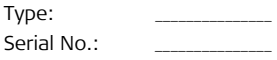

**Symbols** The symbols used in this manual have the following meanings:

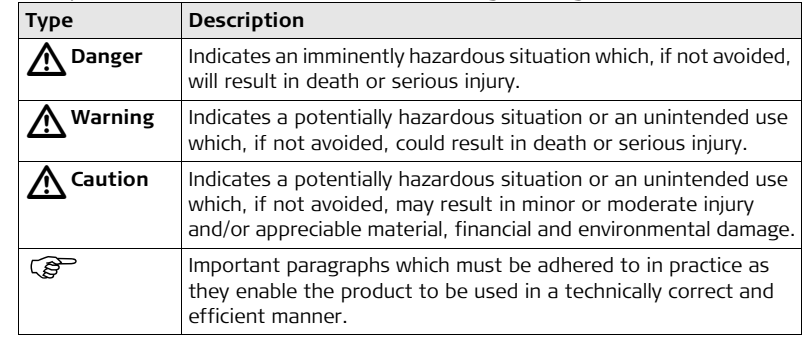

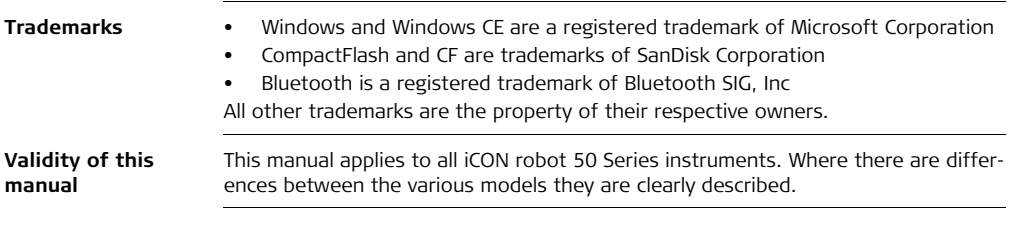

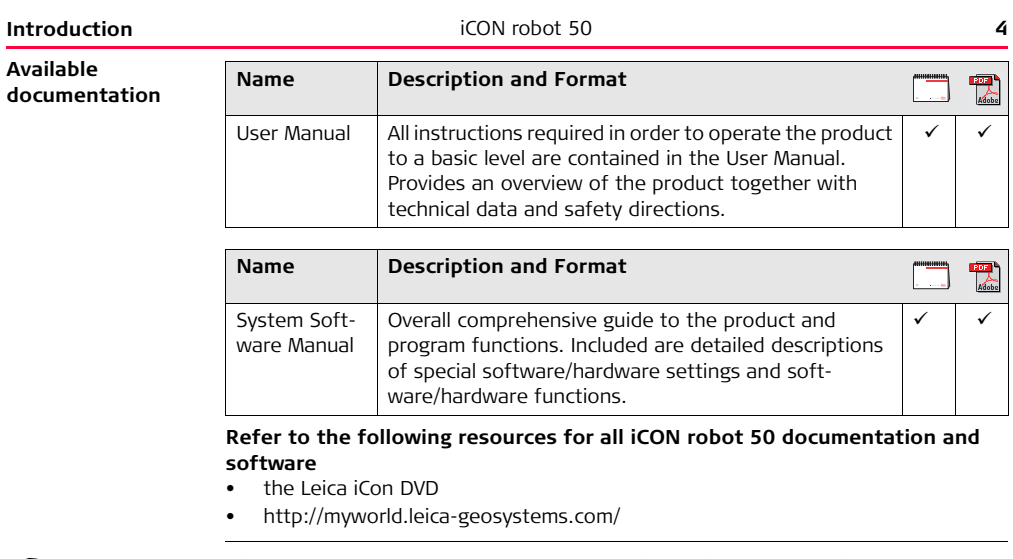

It is recommended to set-up the product while reading through this manual.

# **Table of Contents**

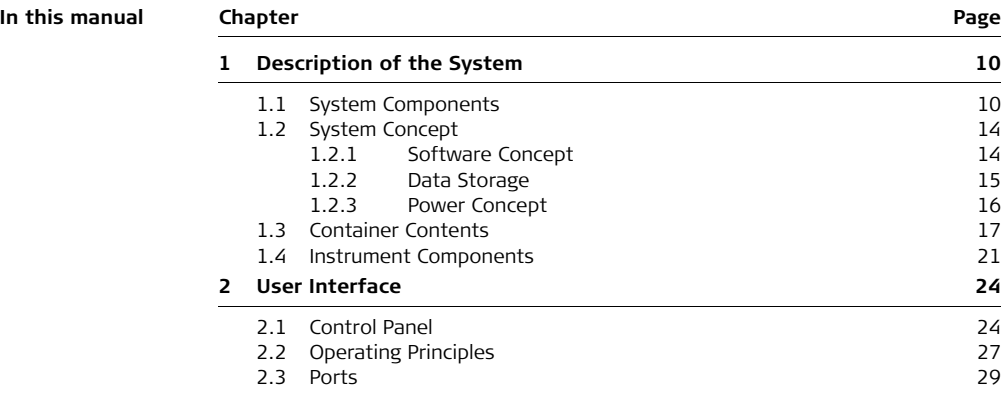

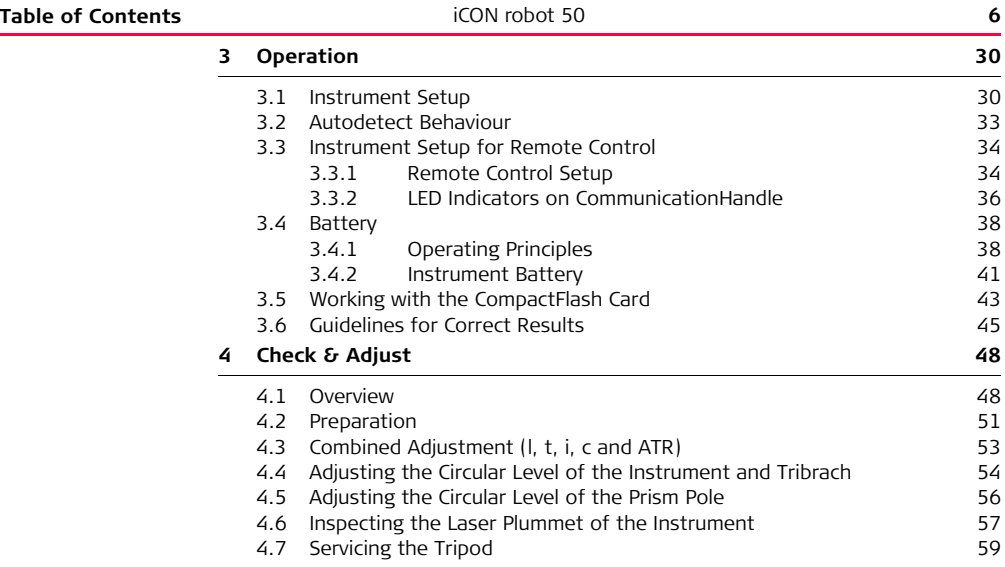

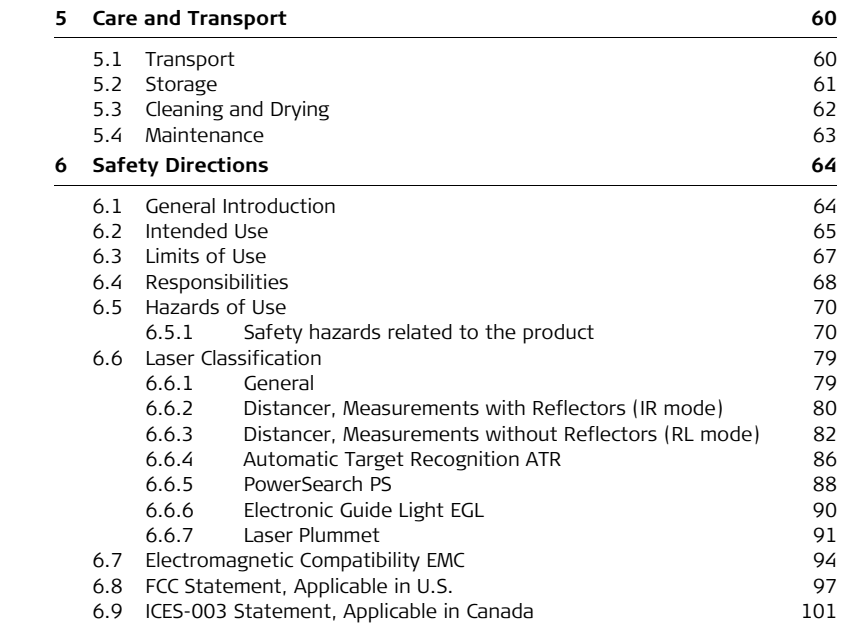

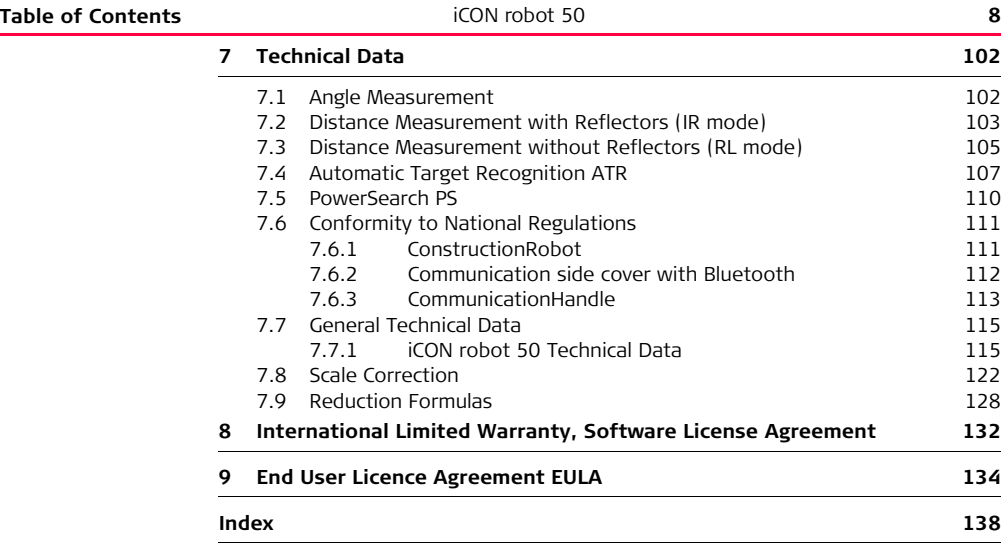

# <span id="page-9-0"></span>**1 Description of the System**

# <span id="page-9-1"></span>**1.1 System Components**

**Main components**

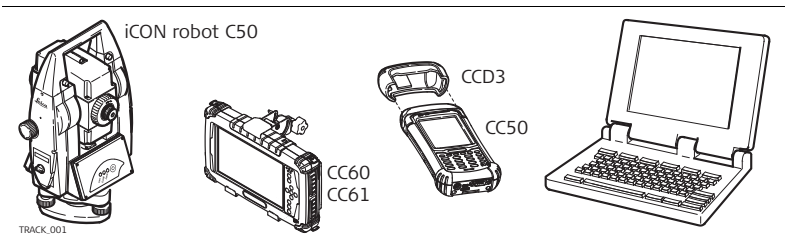

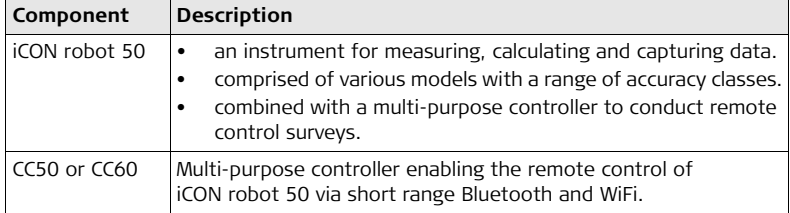

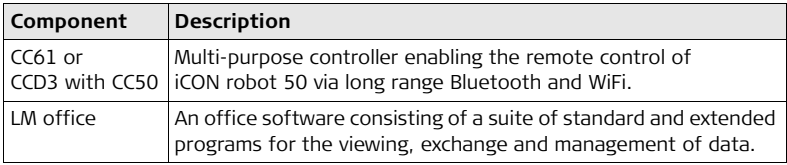

**Terminology** The following terms and abbreviations may be found in this manual:

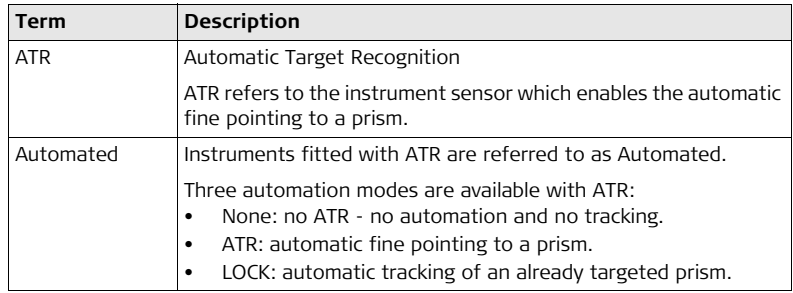

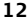

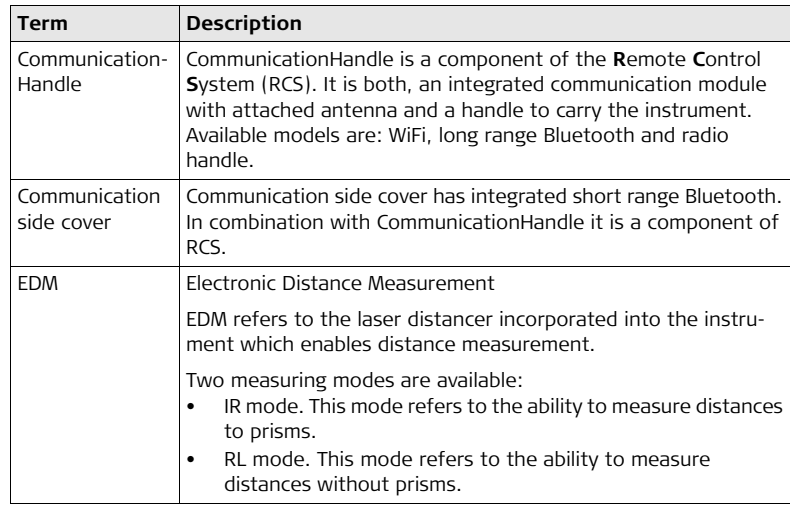

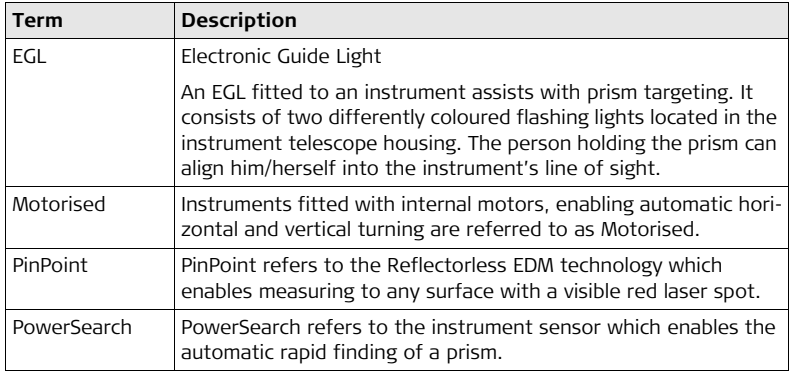

## <span id="page-13-1"></span><span id="page-13-0"></span>**1.2.1 Software Concept**

### **Software type**

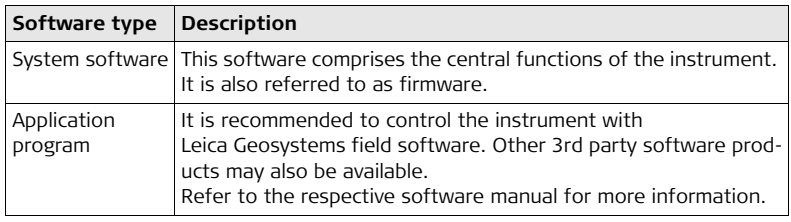

**Software upload** All instrument software is stored in the System RAM of the instrument. The software can be uploaded onto the instrument using the following method:

By connecting the CompactFlash card directly to the computer either via an internal card slot housing or an external OMNI drive, the software is transferred to the card, which is then stored to the System RAM.

# <span id="page-14-0"></span>**1.2.2 Data Storage**

**Memory device**

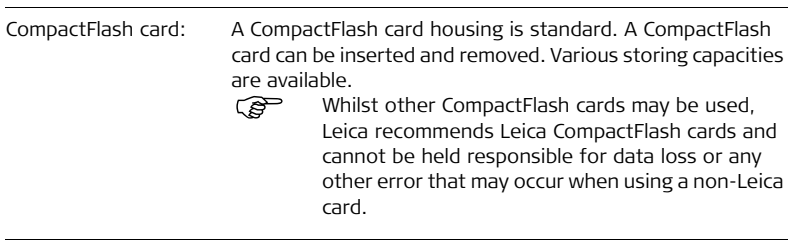

Unplugging connecting cables or removing the CompactFlash card during the measurement may cause loss of data. Always ensure the instrument is OFF before removing the CompactFlash card or removing cables.

<span id="page-15-0"></span>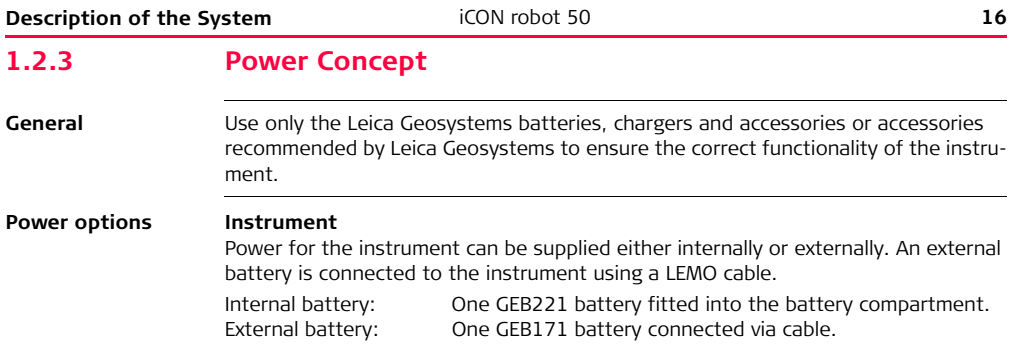

# <span id="page-16-0"></span>**1.3 Container Contents**

**Container for instrument and delivered accessories part 1 of 2**

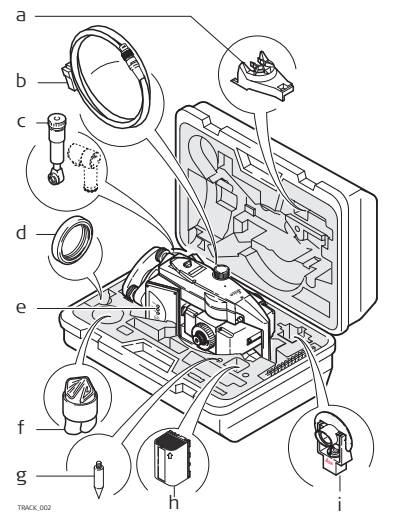

- a) Tribrach bracket for height meter
- b) Data transfer cable GEV102
- c) Diagonal eyepiece GFZ3 or zenith eyepiece GOK6 (eyepiece for steep sighting) - optional
- d) Counterweight for diagonal eyepiece or zenith eyepiece - optional
- e) Instrument with supplied stylus and tribrach (with standard carry handle or CommunicationHandle attached)
- f) Protective cover for instrument and sunshade for objective lens
- g) Tip for mini prism
- h) Internal battery GEB221
- i) Mini prism and holder

### **Description of the System** iCON robot 50 **18**

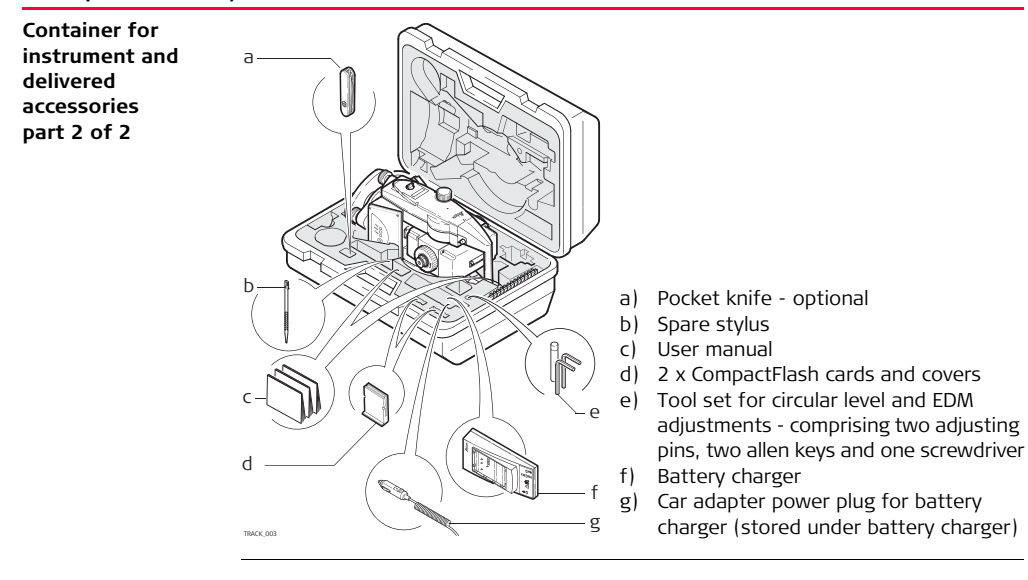

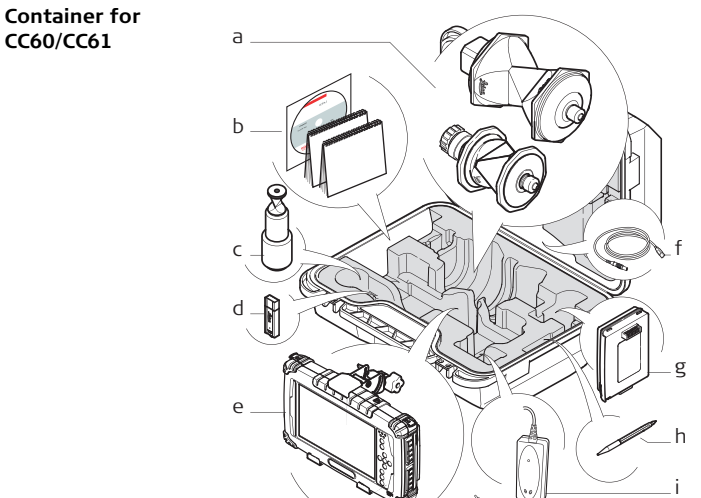

- a) MPR 122 360° Prism or GRZ4 360° Prism
- b) Manuals
- c) GRZ101 360° Mini Prism
- d) USB-drive
- e) CC60/CC61<br>f) Cable-Set
- Cable-Set
- g) Battery for CC60/CC61
- h) Stylus
- $\begin{array}{ccc} \mathbb{R} & \mathbb{R} \end{array}$  i) AC-Adapter

### **Description of the System** iCON robot 50 **20**

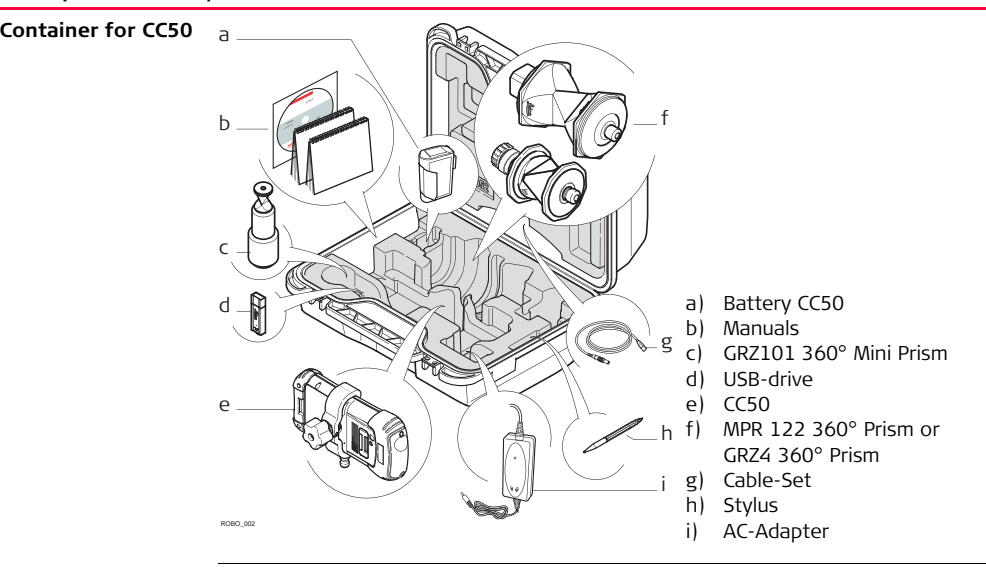

## <span id="page-20-0"></span>**1.4 Instrument Components**

**Instrument components part 1 of 2**

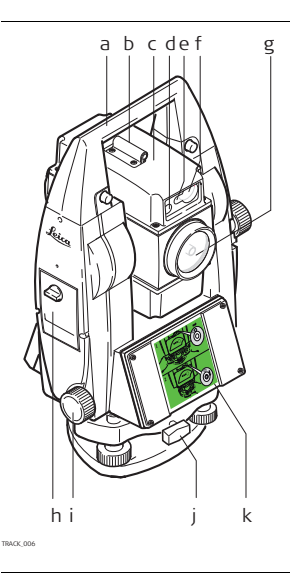

- a) Carry handle
- b) Optical sight
- c) Telescope, integrating EDM, ATR, EGL, PS
- d) EGL flashing diode yellow
- e) EGL flashing diode red
- f) PowerSearch
- g) Coaxial optics for angle and distance measurement, and exit port of visible laser beam for distance measurements
- h) CompactFlash card compartment
- i) Horizontal drive
- j) Tribrach securing screw
- k) Label "leveling hint"

### **Description of the System** iCON robot 50 **22**

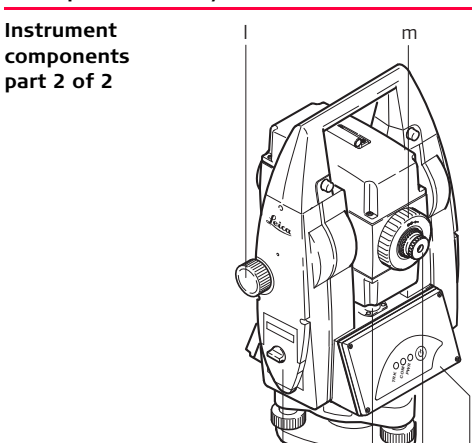

n o p q r

- l) Vertical drive
- m) Focusing ring
- n) Battery compartment
- o) Circular level
- p) Tribrach footscrew
- q) Interchangeable eyepiece
- $r)$  Control Panel

**Instrument components for RCS**

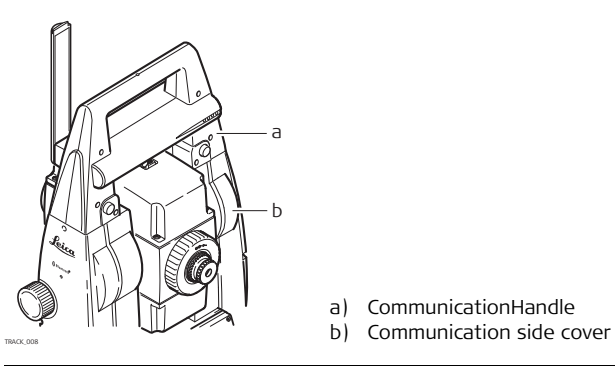

- a) CommunicationHandle
- 

<span id="page-23-1"></span><span id="page-23-0"></span>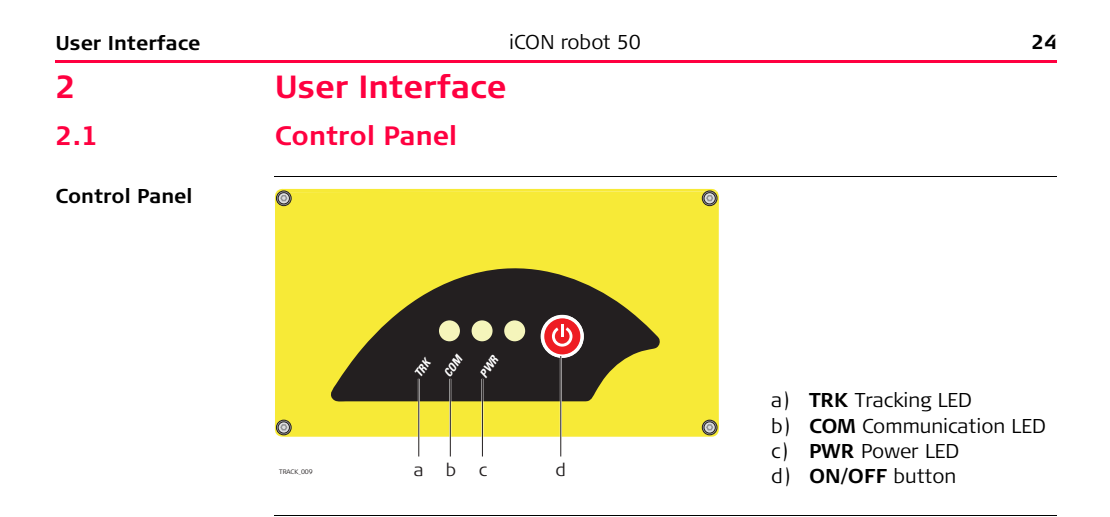

## **Description of LED indicators**

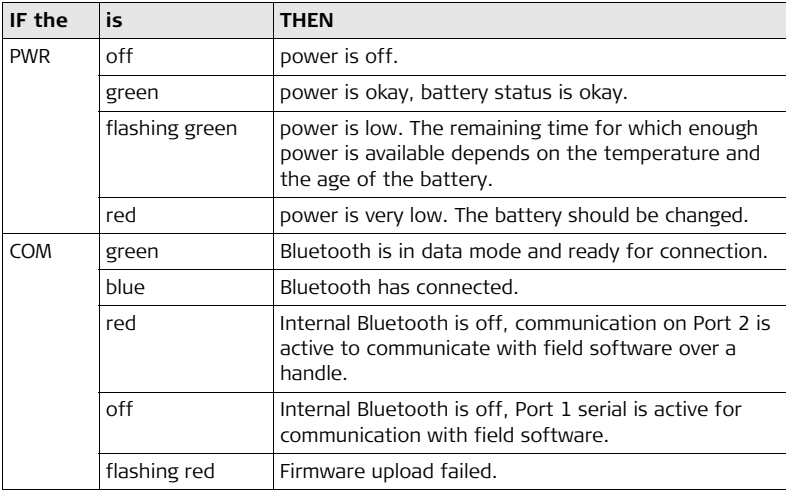

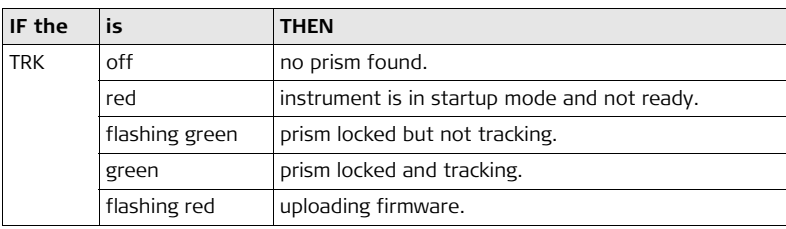

### <span id="page-26-0"></span>**2.2 Operating Principles Turn instrument on** 1. Press and hold ON/OFF for 2 s. 2. Release when PWR LED turns green. When the red TRK LED switches off the instrument is ready. **Turn instrument off** 1. Press and hold ON/OFF for 2 s. PWR LED turns red. 2. Release and instrument shuts down. **Using the instrument with internal Bluetooth** 1. Press and hold ON/OFF for 5 s. 2. Release when the COM LED turns green. All LEDs turn to their current status. 3. Internal Bluetooth is now enabled for use with a controller. **Using the instrument with cable** 1. Press and hold ON/OFF for 10 s. BT LED switches off and Bluetooth is disabled. 2. Release and all LEDs turn to their current status. 3. RS232 mode (Port1) is now enabled for use with a controller. **Using the instrument with Communication-Handle and field software (geocom)** 1. Press and hold ON/OFF for 15 s. 2. Release when the COM LED turns red. All LEDs turn to their current status. 3. CommunicationHandle (Port2) is now enabled for use with a controller (geocom).

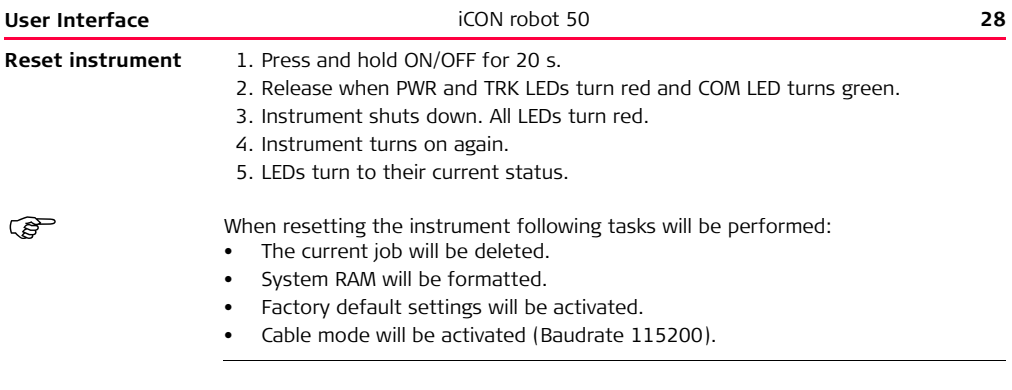

# <span id="page-28-0"></span>**2.3 Ports**

## **Available ports**

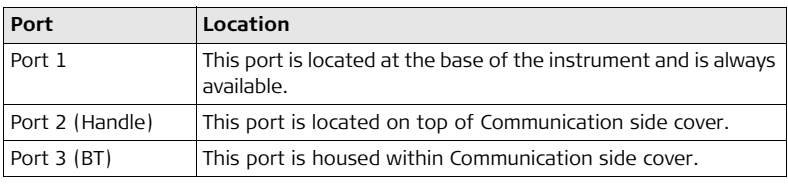

<span id="page-29-1"></span><span id="page-29-0"></span>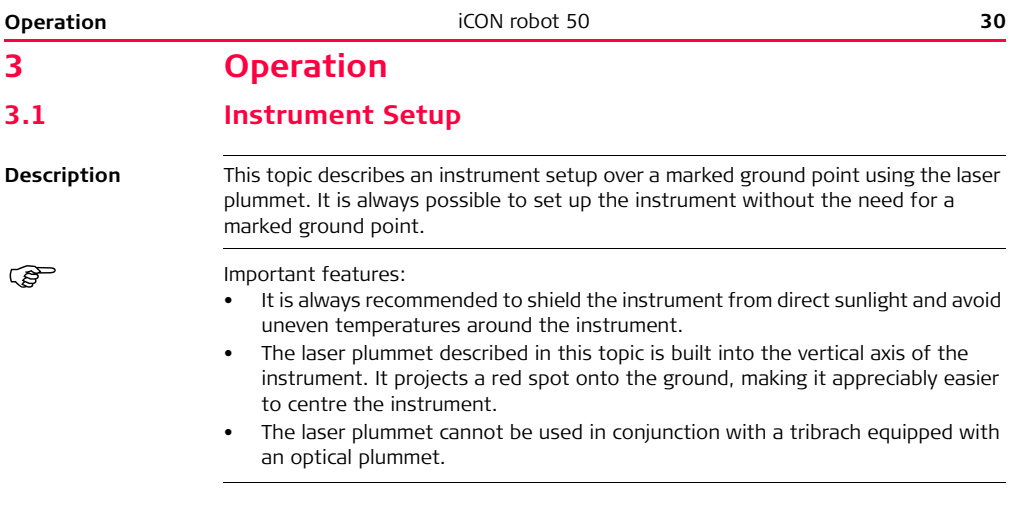

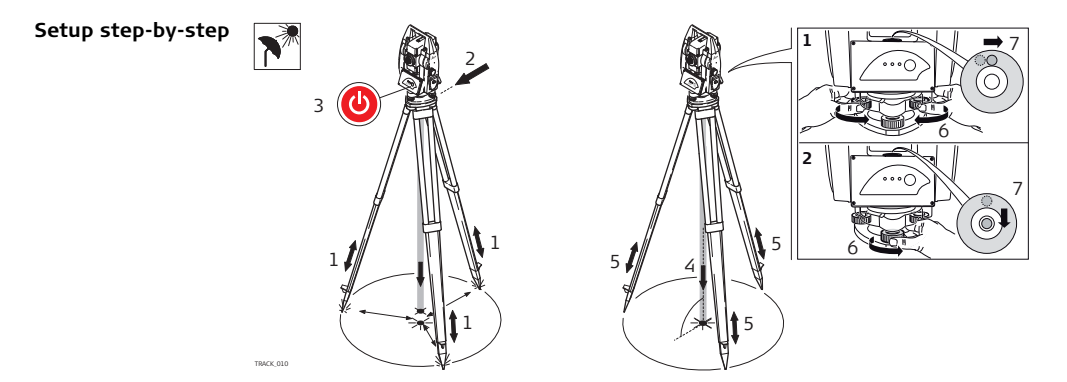

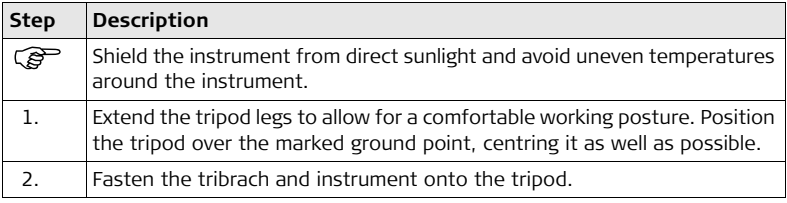

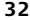

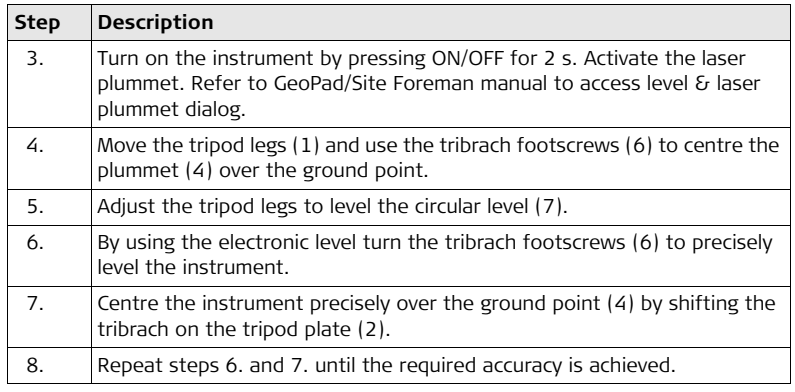

# <span id="page-32-0"></span>**3.2 Autodetect Behaviour**

- **Description** The instrument incorporates an autodetect behaviour and automatically detects the following devices:
	- CommunicationHandle
	- radios/modems
	- Whenever a device is attached, the instrument responds with two short beeps.
	- Whenever a device is removed, the instrument responds with one long beep.

**Radio/Modem in clip-on housing** • All radios and modems that are built into a clip-on housing are automatically detected by the instrument when attached to clip-on housing, but the device settings are not automatically set.

**Communication-Handle**

- CommunicationHandle is automatically detected by the instrument when it is attached.
- WiFi and long range Bluetooth Handles appear as "C1" or "C2" identification while they are searched for pairing. Example reading: "iCR52 280536 **C1**"
	- $\bullet$  CCD1 = WiFi shown as "C1"
	- CCD2 = Bluetooth shown as "C2"

<span id="page-33-1"></span><span id="page-33-0"></span>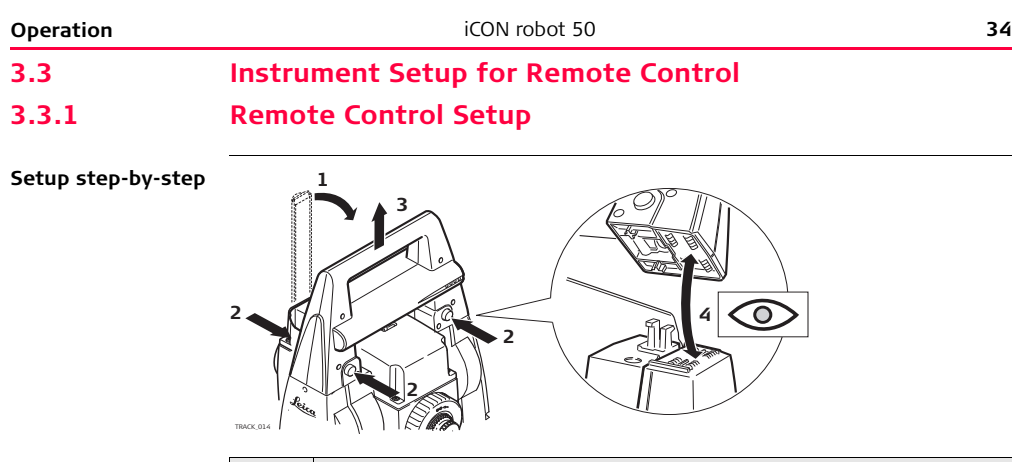

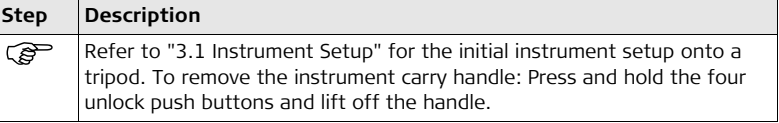

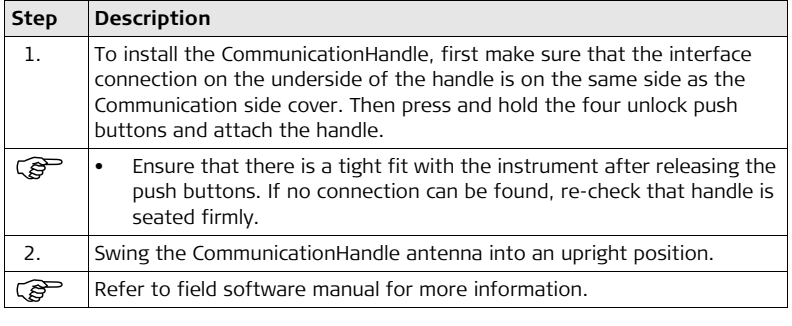

<span id="page-35-0"></span>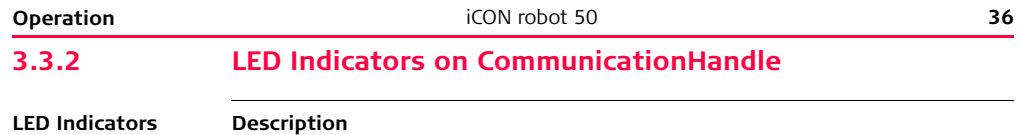

The CommunicationHandle has Light Emitting Diode indicators. They indicate the basic CommunicationHandle status.

### **Diagram of the LED Indicators**

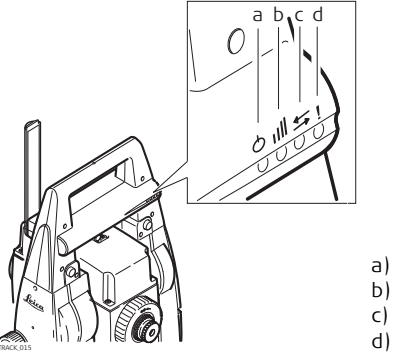

- a) Power LED
- b) Link LED
- c) Data Transfer LED
- d) Mode LED
### **Description of the LED Indicators**

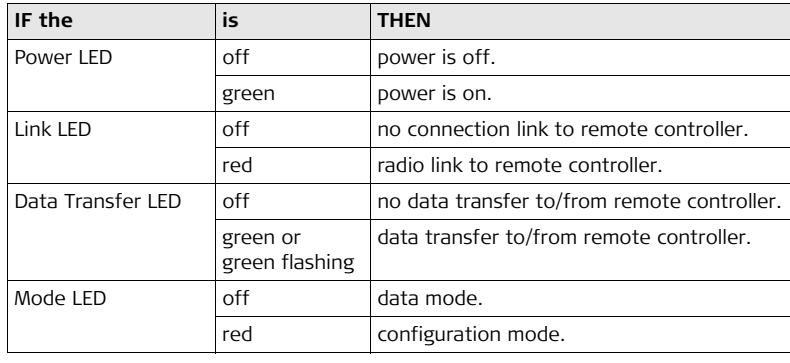

# **3.4 Battery**

## **3.4.1 Operating Principles**

**Charging/ first-time use** For charging and first-time use, the following must be obtained:

- The battery must be charged prior to using for the first time because it is delivered with an energy content as low as possible.
	- For new batteries or batteries that have been stored for a long time (> three months), it is effectual to make only one charge/discharge cycle.
	- For Li-Jon batteries, a single discharging and charging cycle is sufficient. We recommend carrying out the process when the battery capacity indicated on the charger or on a Leica Geosystems product deviates significantly form the actual battery capacity available.
	- The permissible temperature range for charging is between  $0^{\circ}$ C to  $+40^{\circ}$ C/ $+32^{\circ}$ F to +104°F. For optimal charging we recommend charging the batteries at a low ambient temperature of  $+10^{\circ}$ C to  $+20^{\circ}$ C/ $+50^{\circ}$ F to  $+68^{\circ}$  F if possible.
	- It is normal for the battery to become warm during charging. Using the chargers recommended by Leica Geosystems, it is not possible to charge the battery if the temperature is too high.

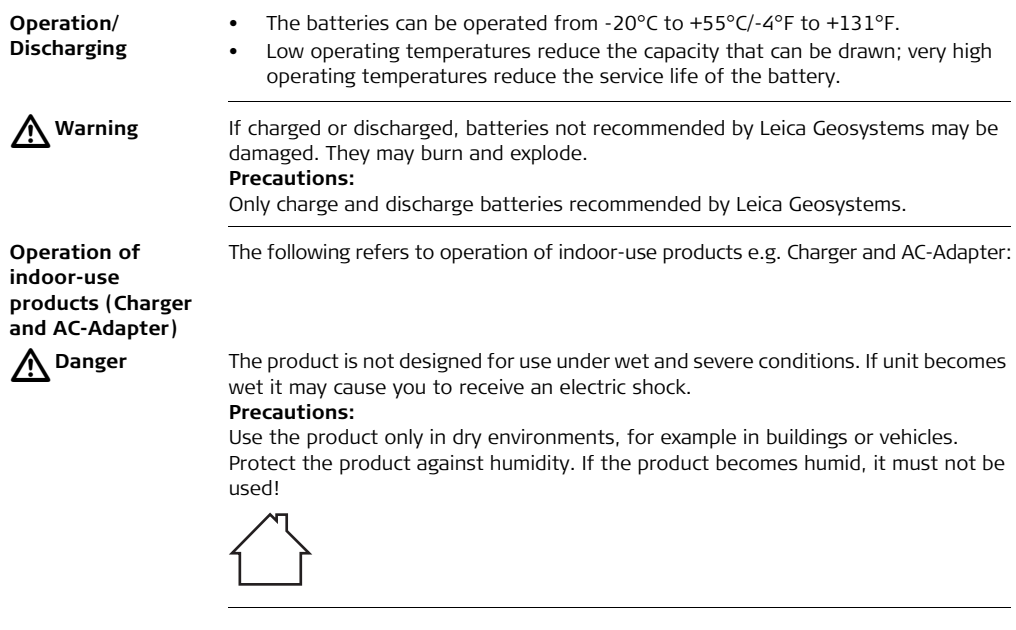

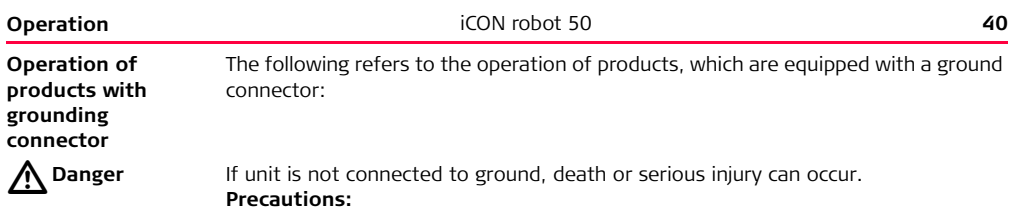

To avoid electric shock power cable and power outlet must be grounded.

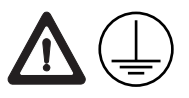

## **3.4.2 Instrument Battery**

**Inserting and removing the Battery step-by-step**

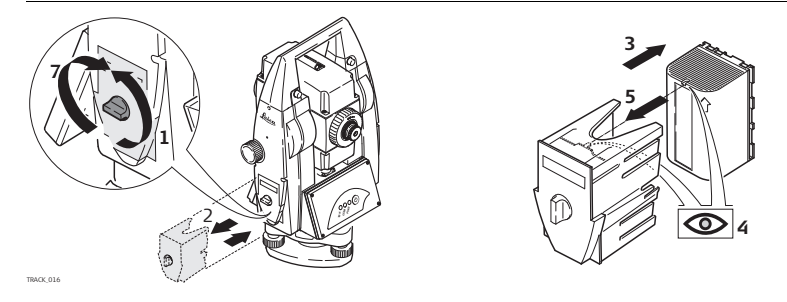

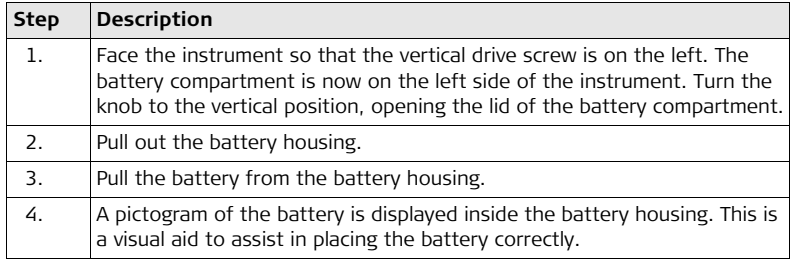

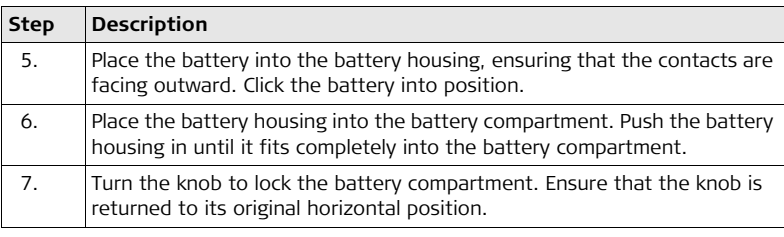

# **3.5 Working with the CompactFlash Card**

Feep the card dry.

- Use it only within the specified temperature range.
- Do not bend the card.
- Protect the card from direct impacts.

Failure to follow these instructions could result in data loss and/or permanent damage to the card.

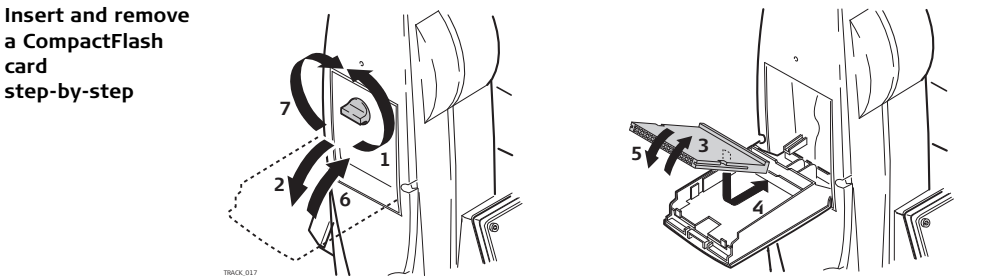

**card** 

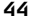

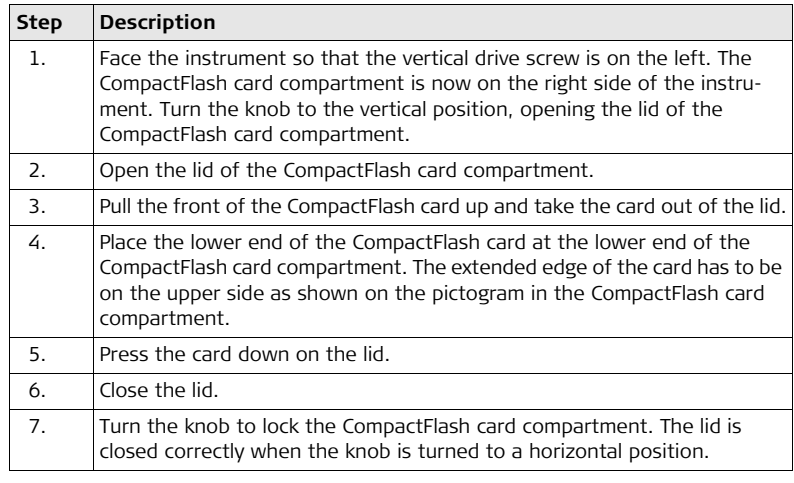

# **3.6 Guidelines for Correct Results**

 $\mathbb{G}^{\geq 0}$  Very short distances may be measured reflectorless in IR mode to well reflecting targets. Note that the distances are corrected with the additive constant defined for the active reflector.

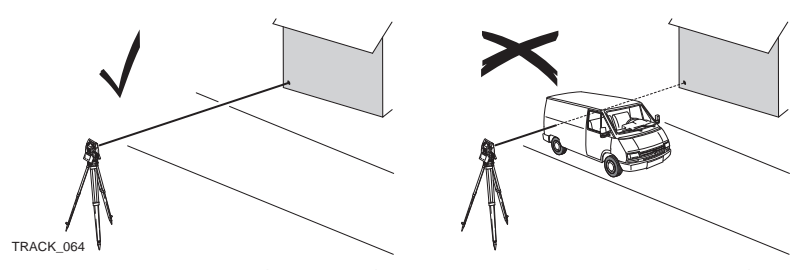

When measurements are being made using the red laser EDM, the results may be influenced by objects passing between the EDM and the intended target surface. This occurs because reflectorless measurements are made to the first surface returning sufficient energy to allow the measurement to take place. For example, if the intended target surface is the surface of a road, but a vehicle passes between the EDM and the target surface as a measurement is triggered, the measurement may be made to the side of the vehicle. The result is the distance to the vehicle, not to the road surface.

#### **Distance measurement**

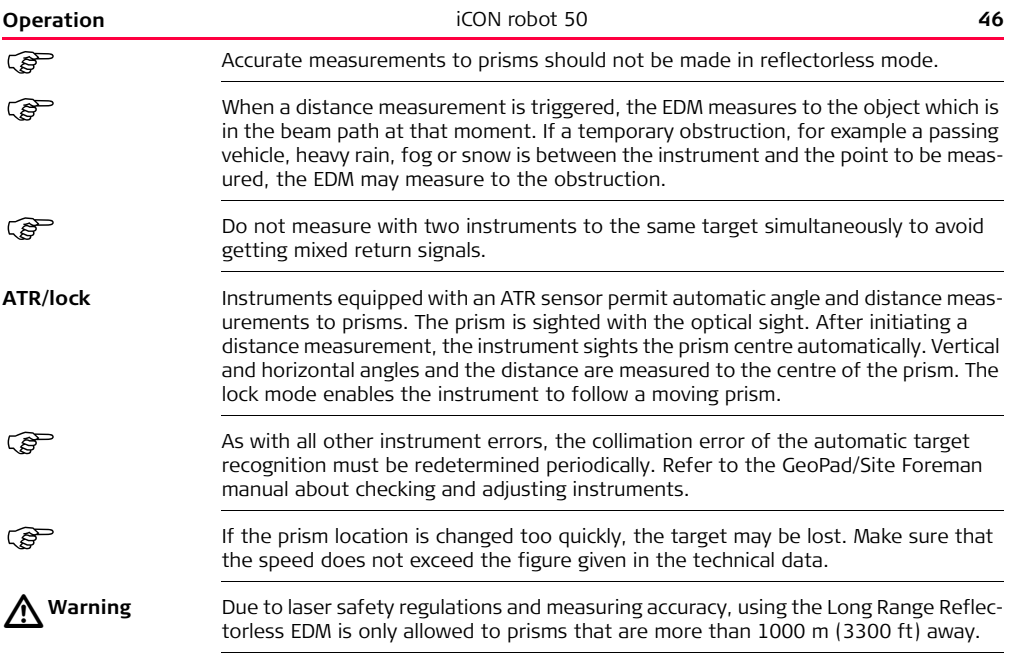

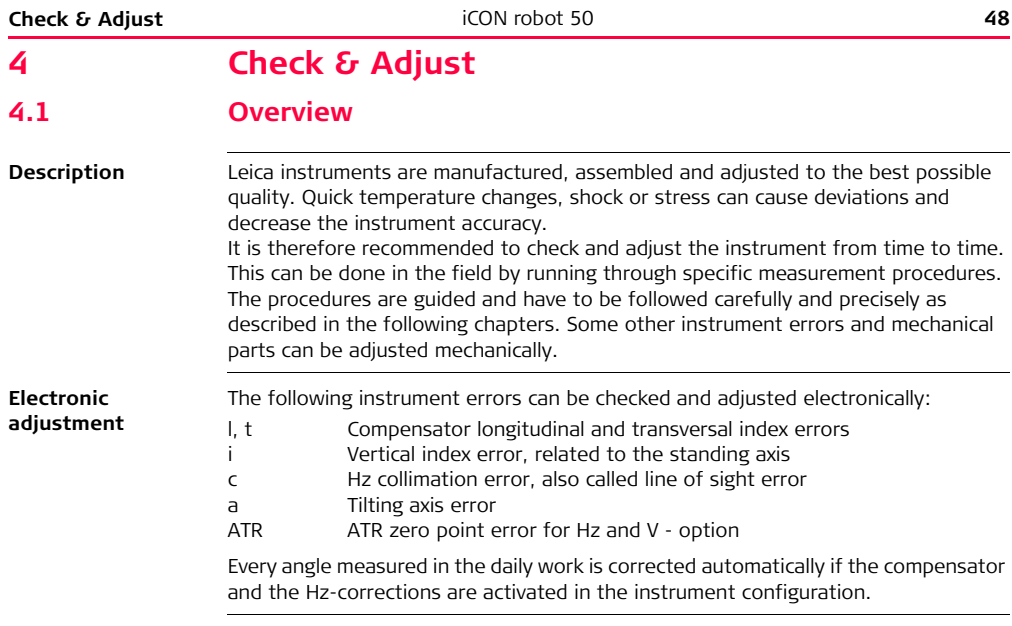

#### **Mechanical adjustment**

The following instrument parts can be adjusted mechanically:

- Circular level on instrument and tribrach
- Laser plummet
- Optical plummet option on tribrach
- Allen screws on tripod

#### **Precise measurements**

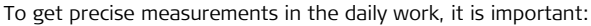

- To check and adjust the instrument from time to time.
- To take high precision measurements during the check and adjust procedures.
- To measure targets in two faces. Some of the instrument errors are eliminated by averaging the angles from both faces.
- Refer to ["4.2 Preparation"](#page-50-0) to find more important points.

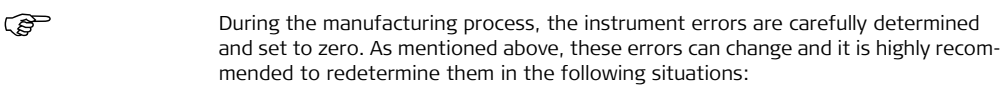

- Before the first use
- Before every high precision survey
- After rough or long transportations
- After long working periods
- After long storage periods
- If the temperature difference between current environment and the temperature at the last calibration is more than 20°C

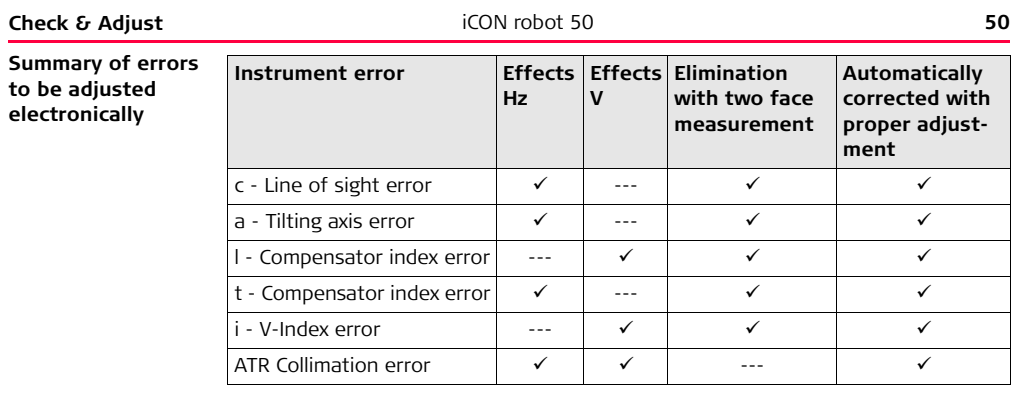

# <span id="page-50-0"></span>**4.2 Preparation**

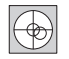

Before determining the instrument errors, the instrument has to be levelledup using the electronic level. Please refer to the Controller manual in order to use the electronic level.

The tribrach, the tripod and the underground should be very stable and secure from vibrations or other disturbances.

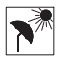

The instrument should be protected from direct sunlight in order to avoid thermal warming.

It is also recommended to avoid strong heat shimmer and air turbulence. The best conditions are usually early in the morning or with overcast sky.

Before starting to work, the instrument has to become acclimatised to the ambient temperature. Approximately two minutes per °C of temperature difference from storage to working environment but at least 15 min should be taken into account.

ເອັ

ౕ౭

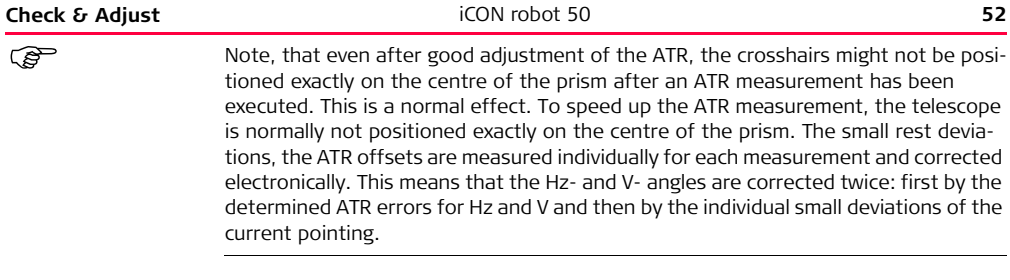

# **4.3 Combined Adjustment (l, t, i, c and ATR)**

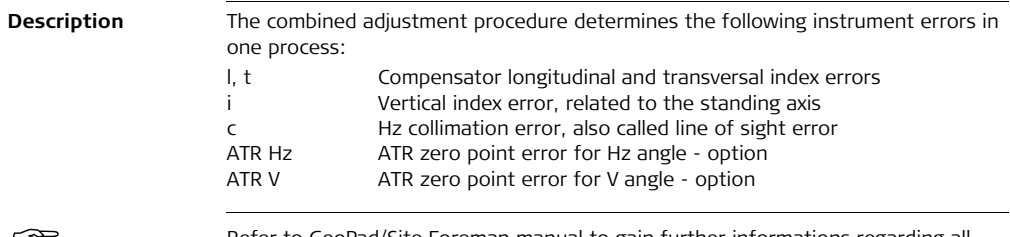

Refer to GeoPad/Site Foreman manual to gain further informations regarding all adjustment procedure.

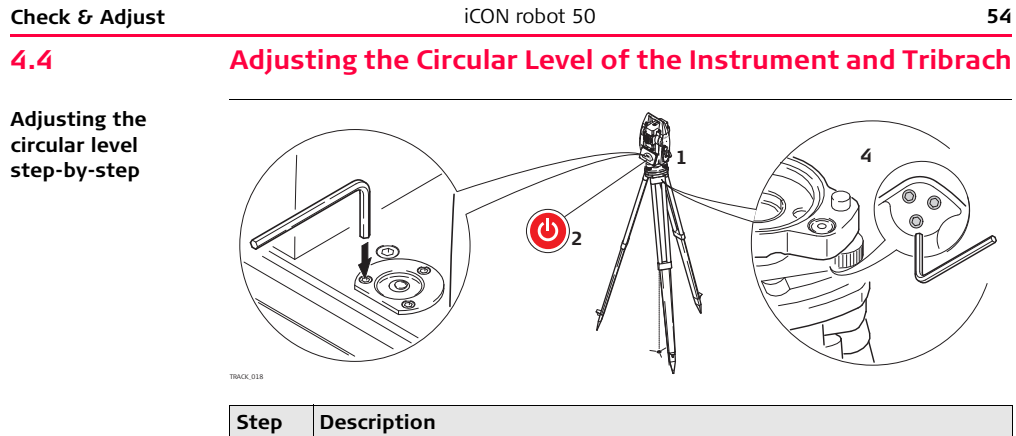

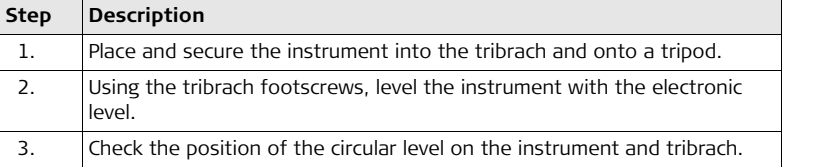

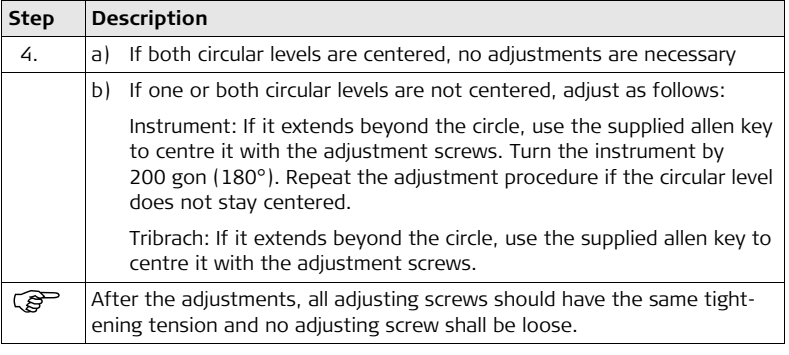

## **4.5 Adjusting the Circular Level of the Prism Pole**

**Adjusting the circular level step-by-step**

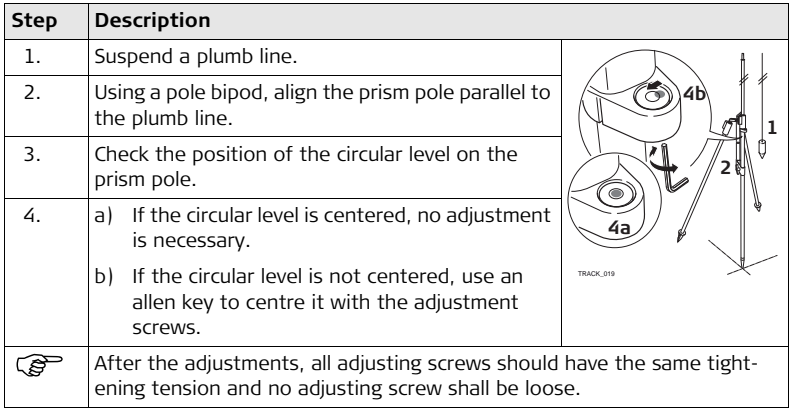

# **4.6 Inspecting the Laser Plummet of the Instrument**

The laser plummet is located in the vertical axis of the instrument. Under normal<br>conditions of use, the laser plummet does not need adjusting. If an adjustment is necessary due to external influences, the instrument has to be returned to any Leica Geosystems authorised service workshop.

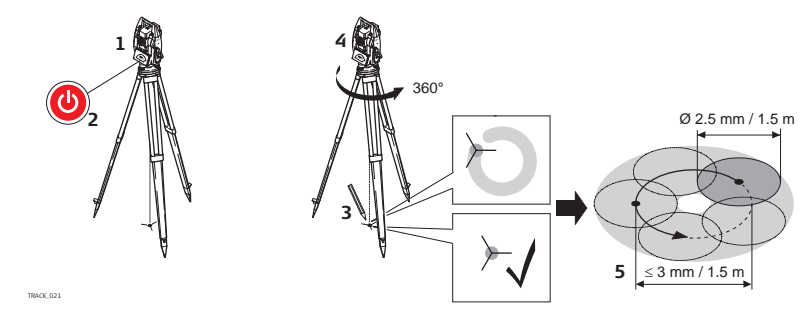

The following table explains the most common settings.

**Inspecting the laser plummet step-by-step**

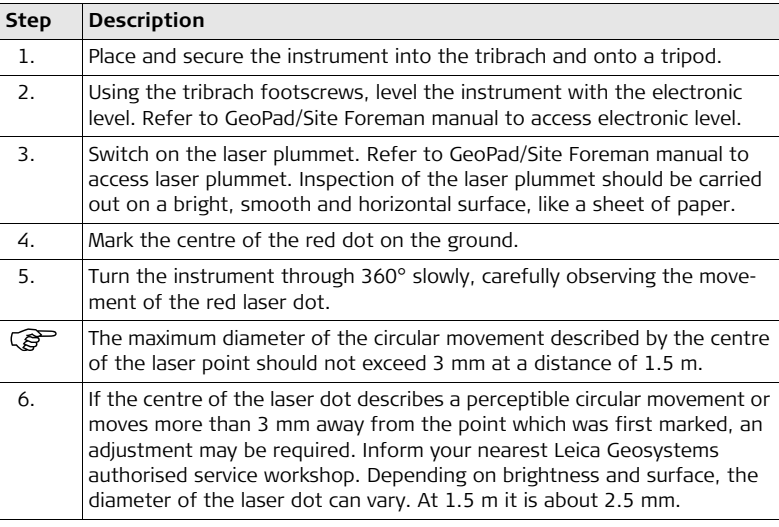

## **4.7 Servicing the Tripod**

**Servicing the tripod step-by-step**

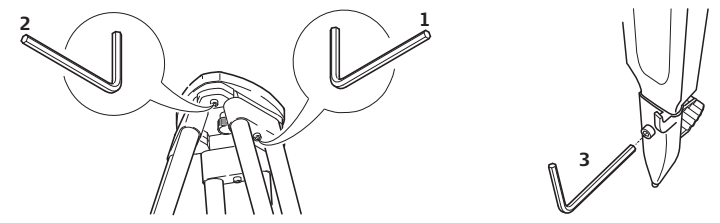

TRACK\_022

The following table explains the most common settings.

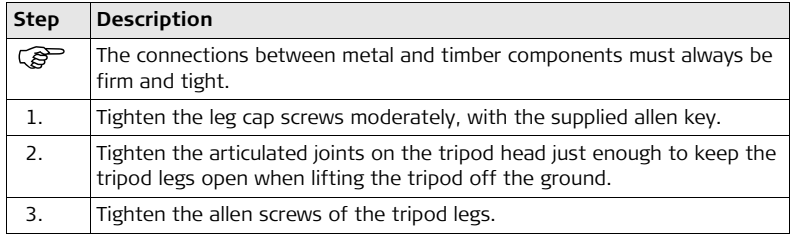

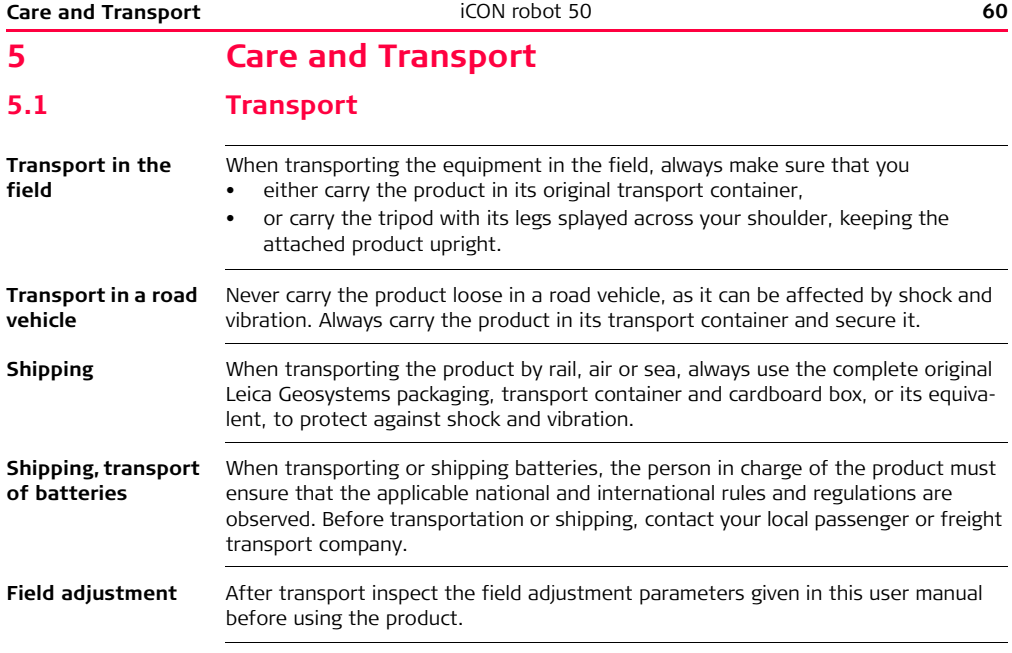

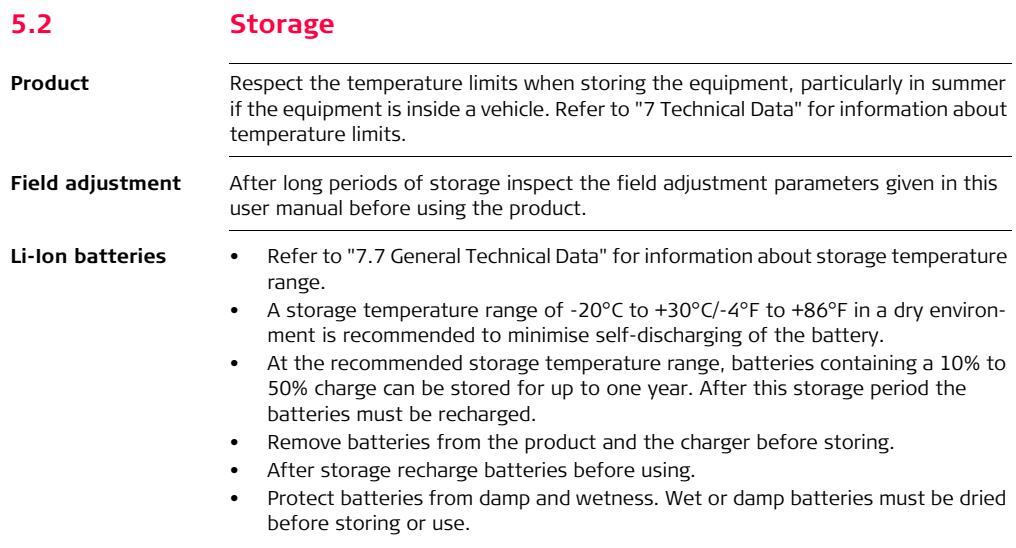

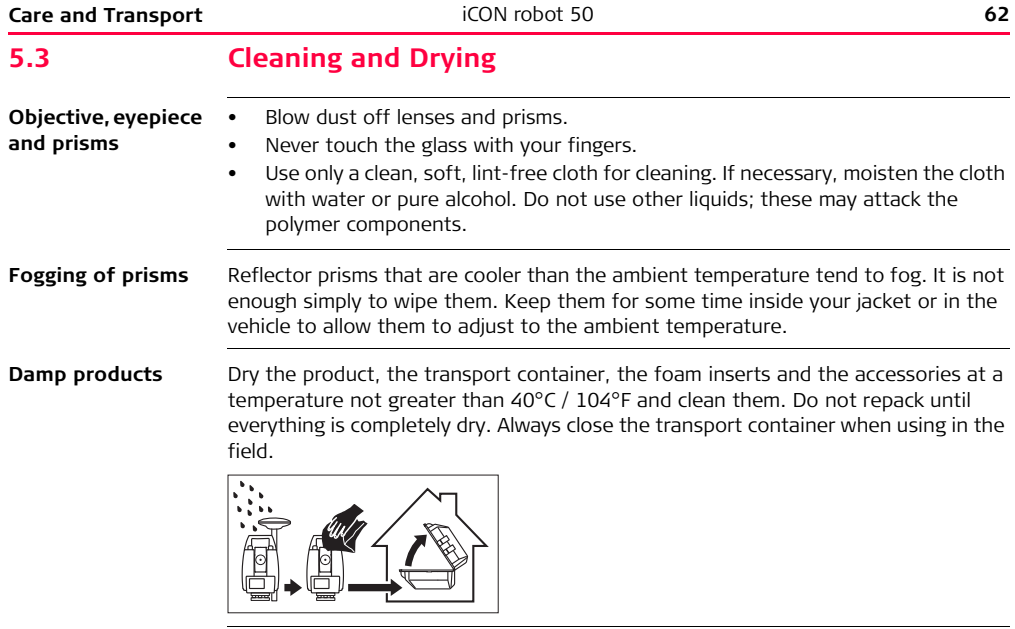

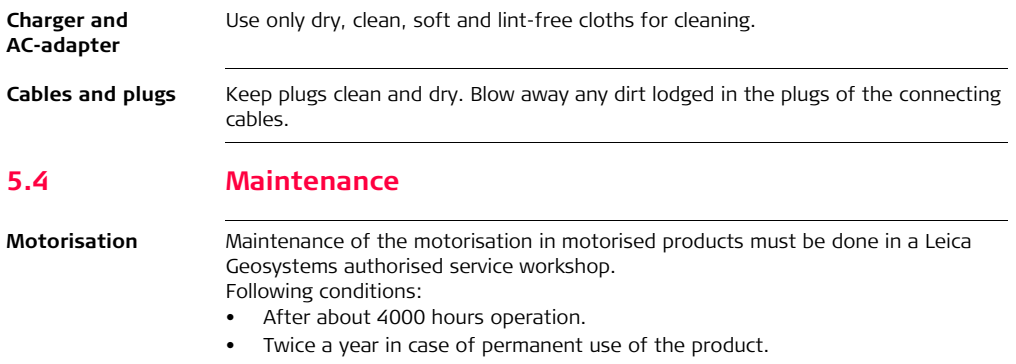

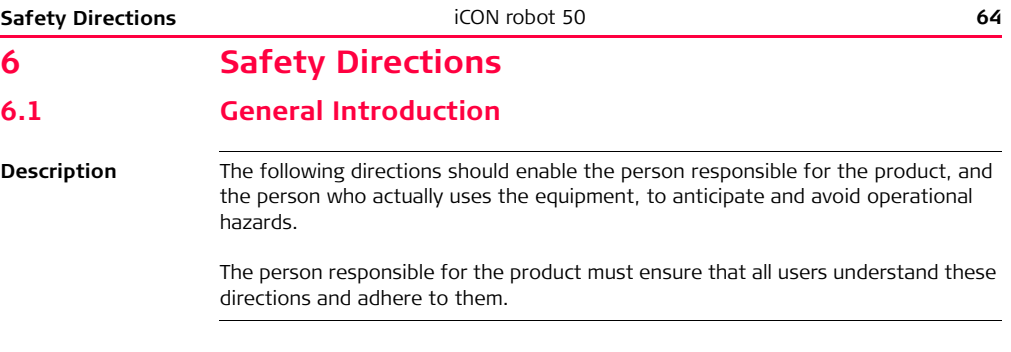

## **6.2 Intended Use**

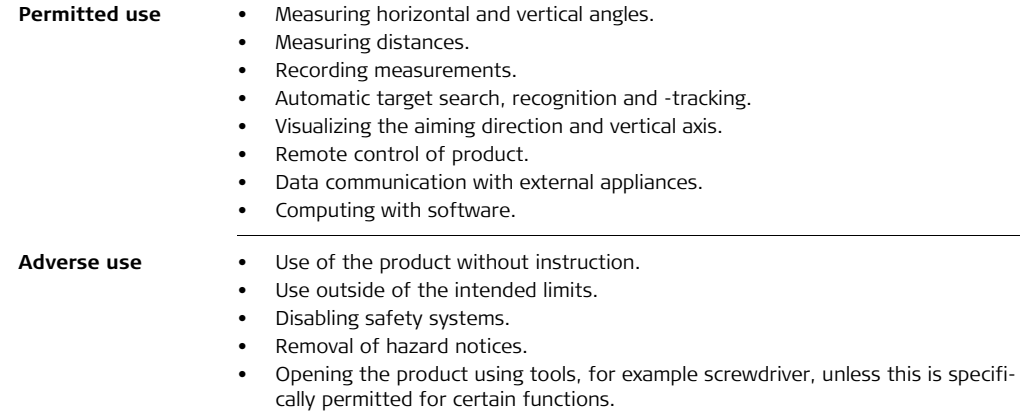

- Modification or conversion of the product.
- Use after misappropriation.
- Use of products with obviously recognizable damages or defects.
- Use with accessories from other manufacturers without the prior explicit approval of Leica Geosystems.

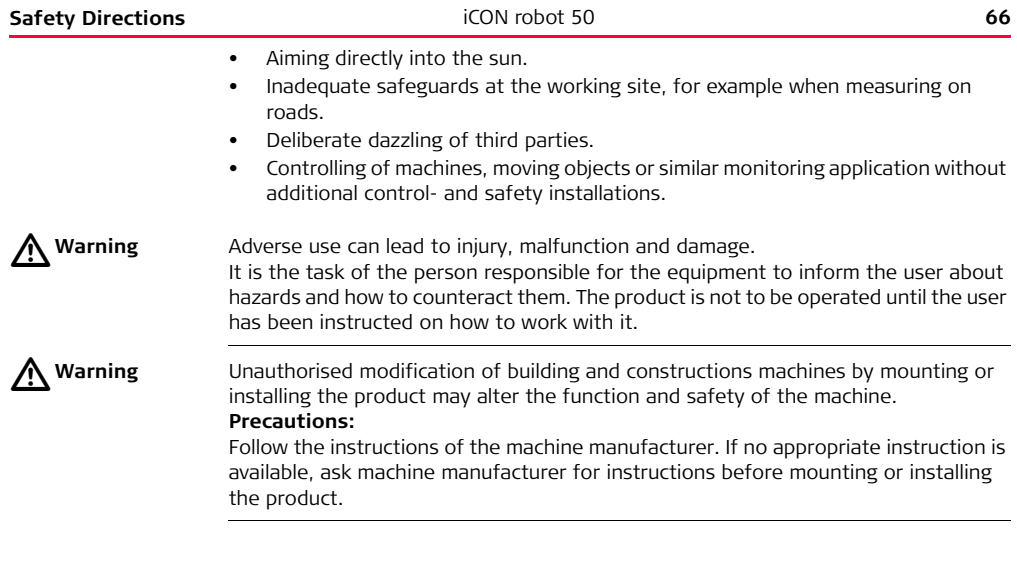

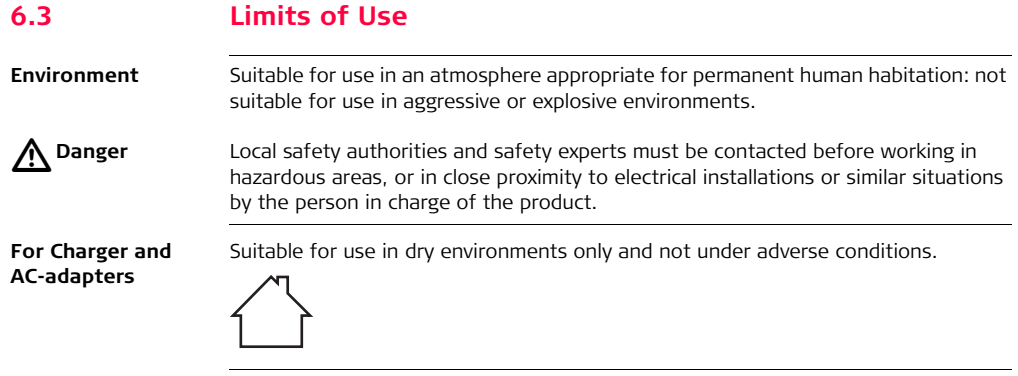

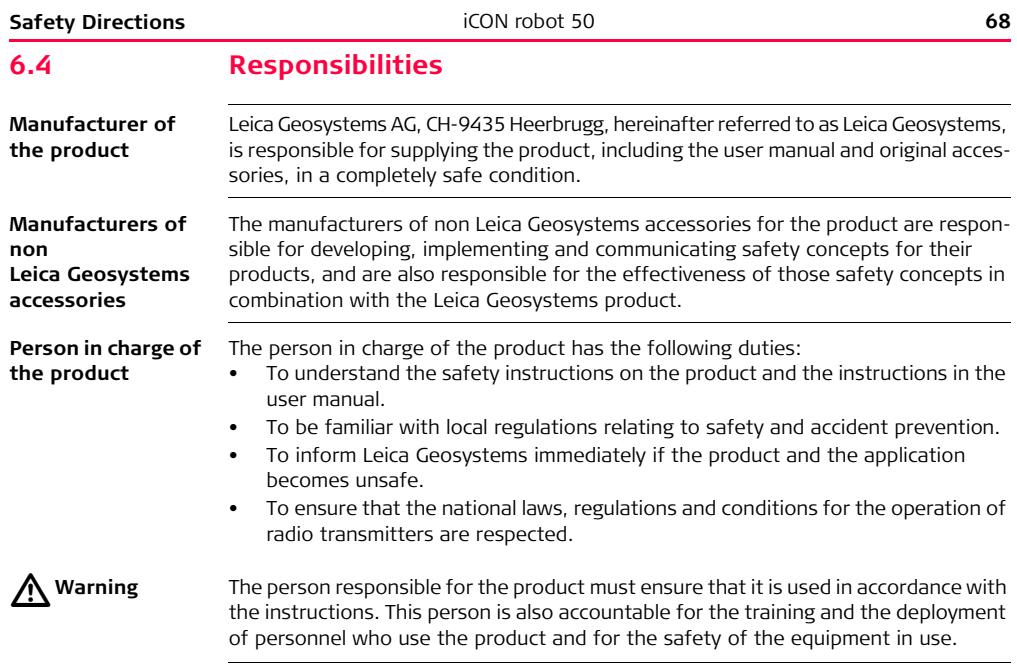

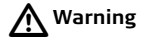

This procuct may be installed on building and construction machinery only by an appropriately trained and qualified specialist.

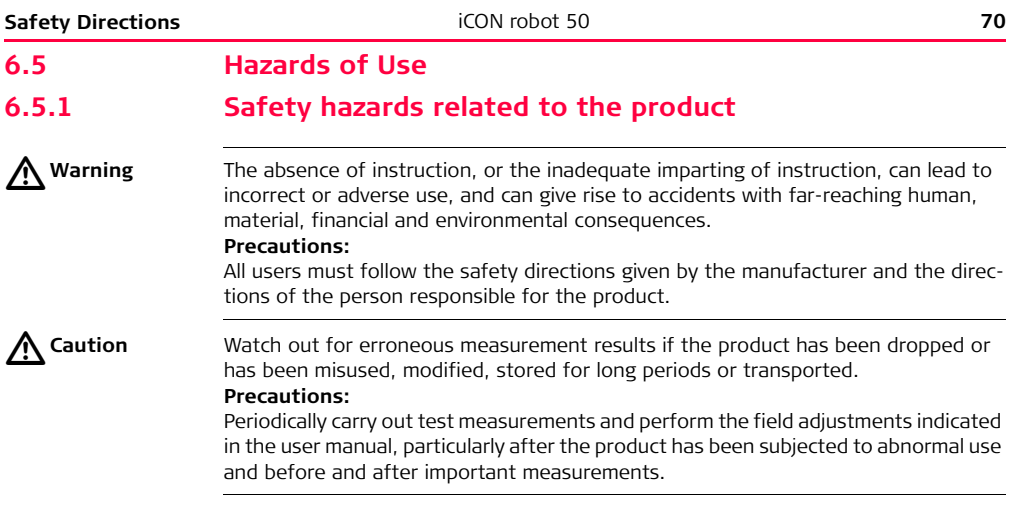

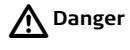

**Danger** Because of the risk of electrocution, it is very dangerous to use poles, masts and extensions in the vicinity of electrical installations such as power cables or electrical railways.

#### **Precautions:**

Keep at a safe distance from electrical installations. If it is essential to work in this environment, first contact the safety authorities responsible for the electrical installations and follow their instructions.

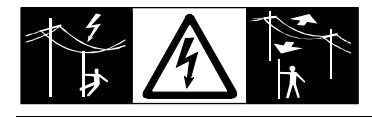

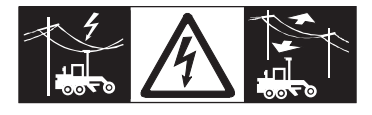

 $\triangle$ 

**Caution** With the remote control of products, it is possible that extraneous targets will be picked out and measured.

#### **Precautions:**

When measuring in remote control mode, always check your results for plausibility.

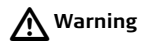

**Warning** If the product is used with accessories, for example masts, staffs, poles, you may increase the risk of being struck by lightning.

### **Precautions:**

Do not use the product in a thunderstorm.

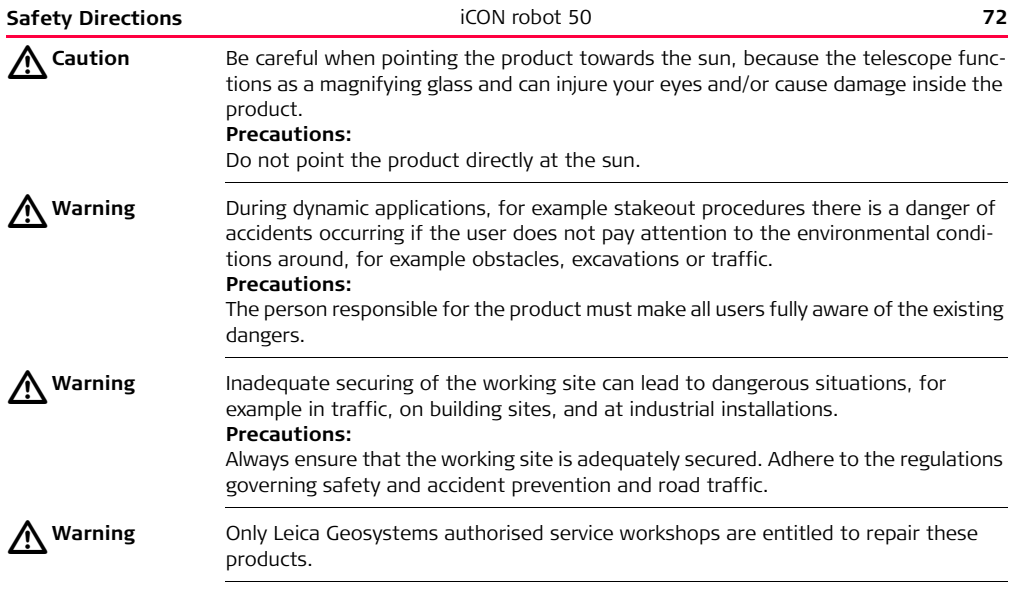
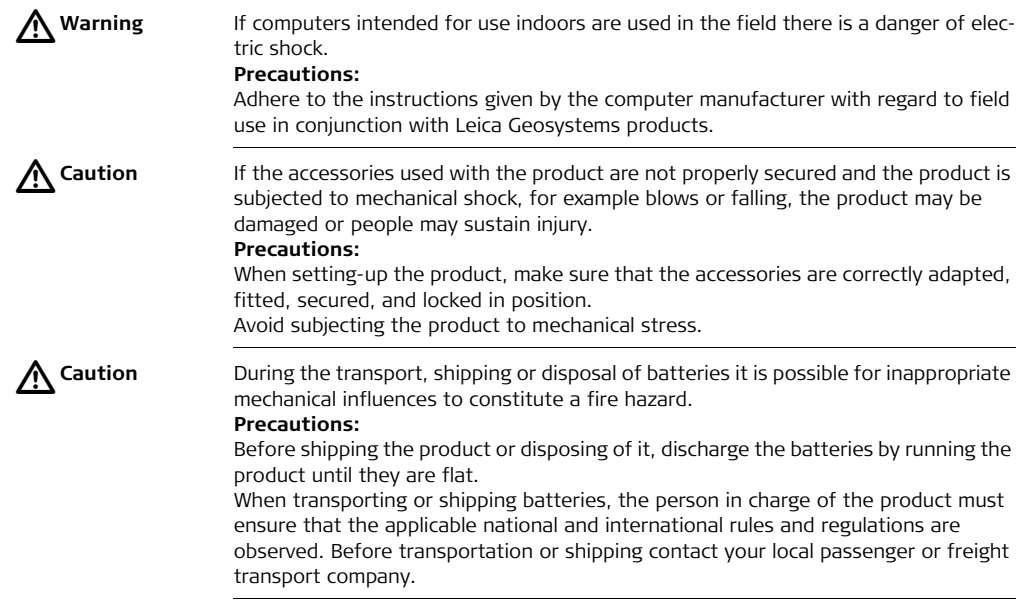

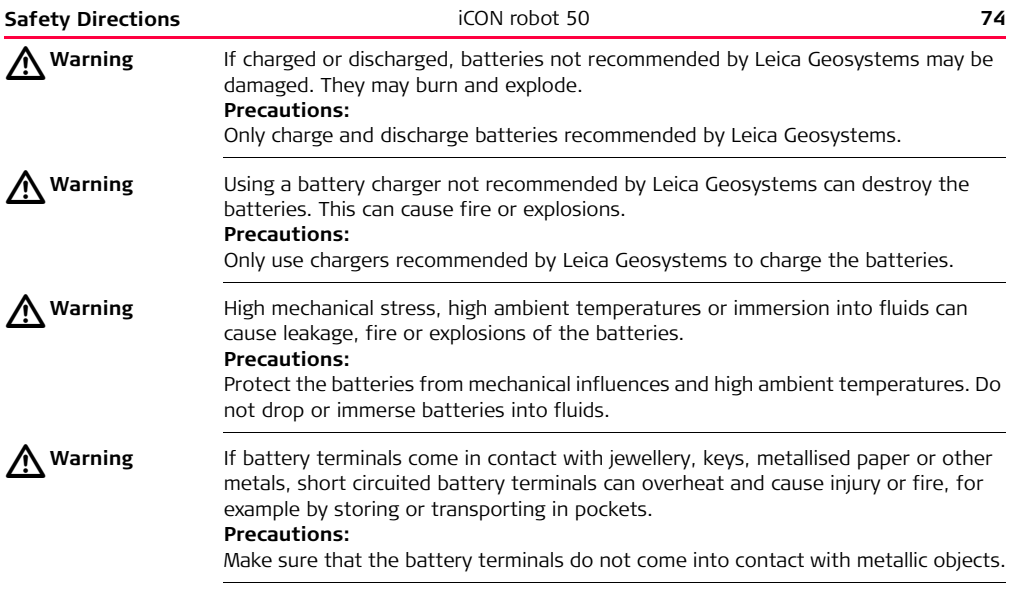

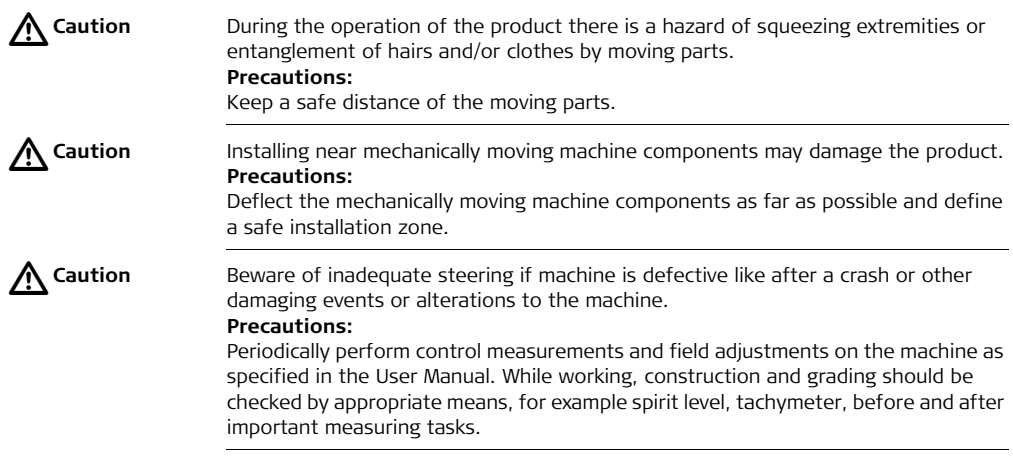

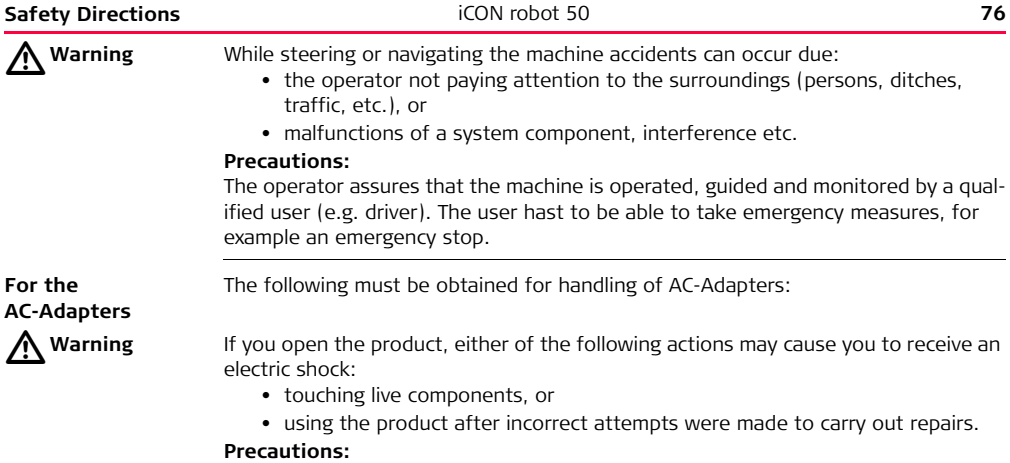

Do not open the product. Only Leica Geosystems authorised service workshops are entitled to repair these products.

**Units equipped with a ground connector**

The following refers to units, which are equipped with a ground connector:

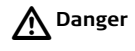

**Danger** If unit is not connected to ground, death or serious injury can occur. **Precautions:** To avoid electric shock power cable and power outlet must be grounded.

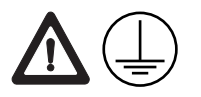

**For the AC-Adapters and Chargers**

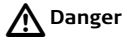

The following must be obtained for handling with AC-Adapters and Chargers:

**Danger** The product is not designed for use under wet and severe conditions. If unit becomes wet it may cause you to receive an electric shock.

#### **Precautions:**

Use the product only in dry environments, for example in buildings or vehicles. Protect the product against humidity. If the product becomes humid, it must not be used!

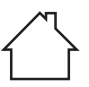

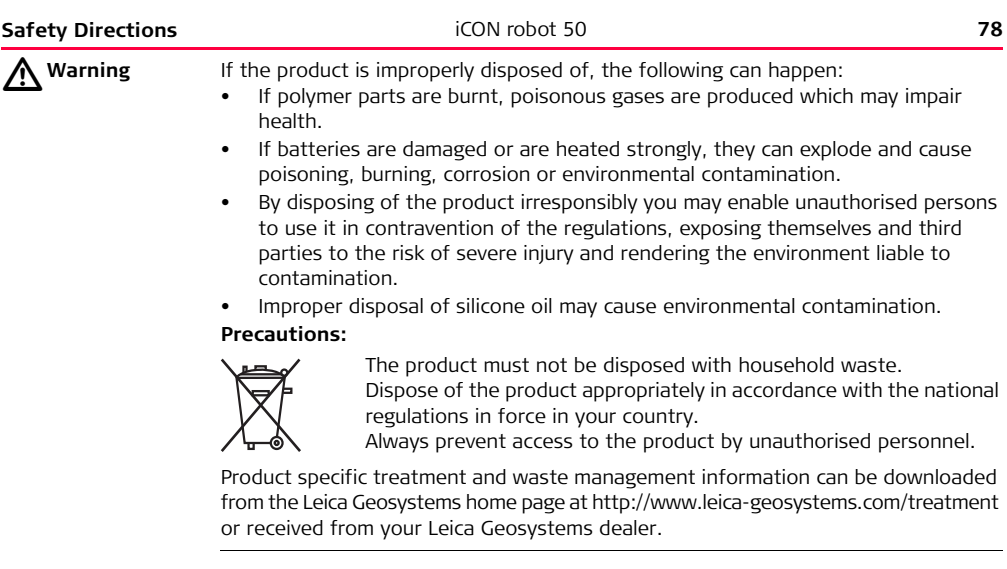

## **6.6 Laser Classification**

## **6.6.1 General**

**General** The following directions (in accordance with the state of the art - international standard IEC 60825-1 (2007-03) and IEC TR 60825-14 (2004-02)) provide instruction and training information to the person responsible for the product and the person who actually uses the equipment, to anticipate and avoid operational hazards.

> The person responsible for the product must ensure that all users understand these directions and adhere to them.

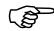

 $\widehat{C}$  Products classified as laser class 1, class 2 and class 3R do not require:

- laser safety officer involvement.
- protective clothes and eyewear,
- special warning signs in the laser working area

if used and operated as defined in this user manual due to the low eye hazard level.

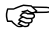

Products classified as laser class 2 or class 3R may cause dazzle, flash-<br>blindness and afterimages, particularly under low ambient light conditions.

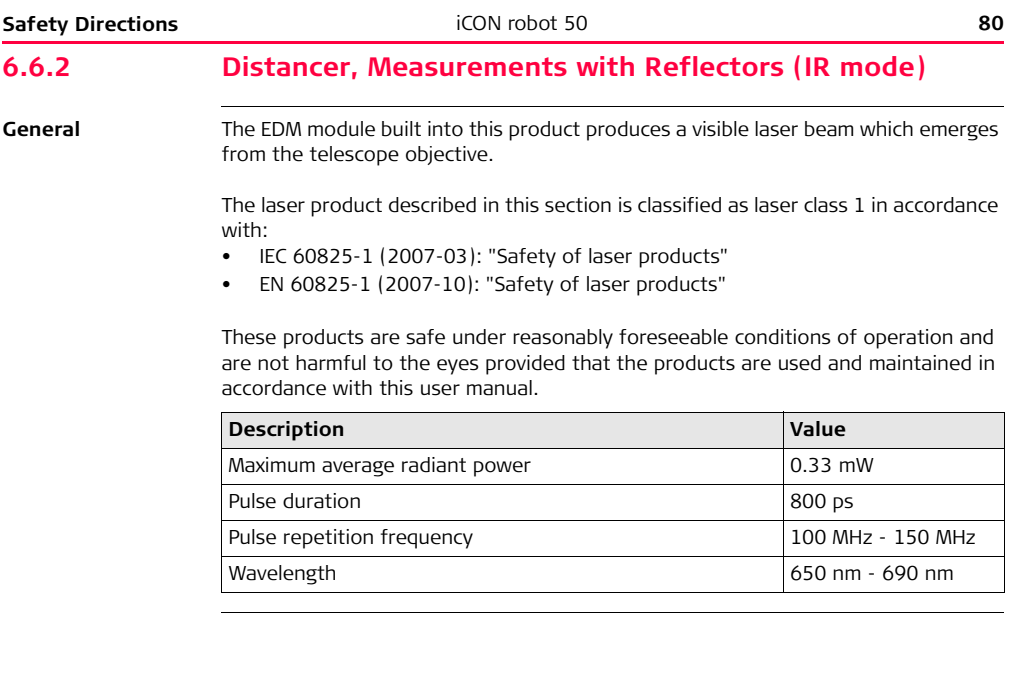

### **Labelling**

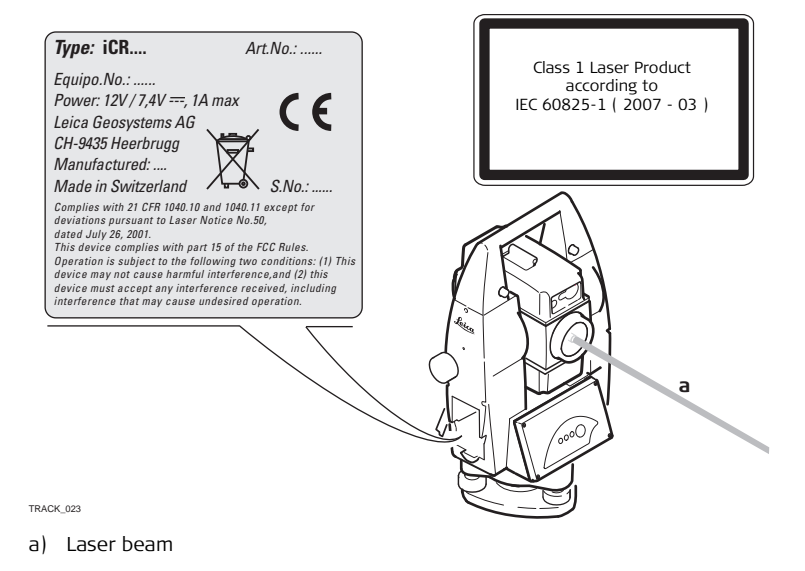

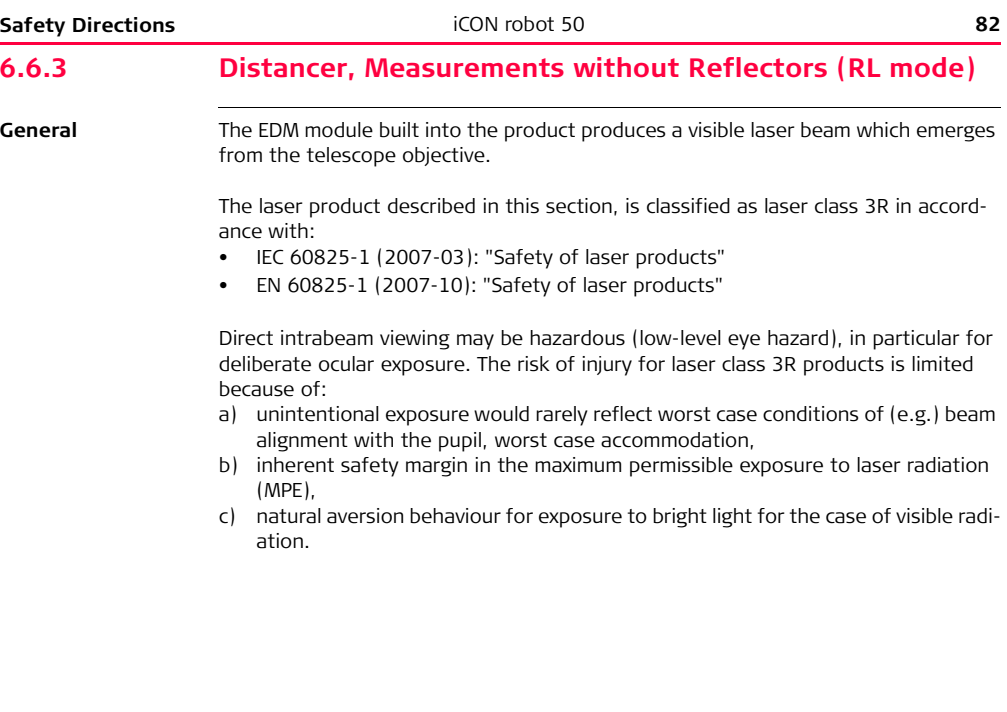

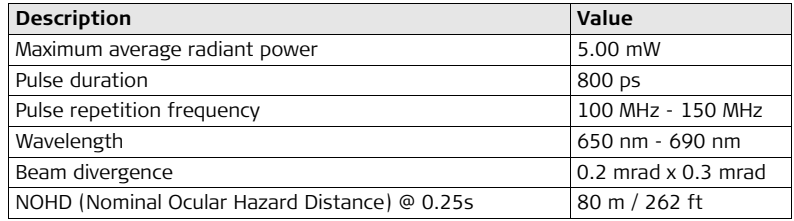

 $\mathbb{Z}$ 

**Warning** From a safety perspective class 3R laser products should be treated as potentially hazardous.

#### **Precautions:**

Prevent direct eye exposure to the beam. Do not direct the beam at other people.

 $\mathbb{Z}$ 

**Warning** Potential hazards are not only related to direct beams but also to reflected beams aimed at reflecting surfaces such as prisms, windows, mirrors, metallic surfaces etc. **Precautions:**

> Do not aim at areas that are essentially reflective, such as a mirror, or which could emit unwanted reflections.

> Do not look through or beside the optical sight at prisms or reflecting objects when the laser is switched on, in laser pointer or distance measurement mode. Aiming at prisms is only permitted when looking through the telescope.

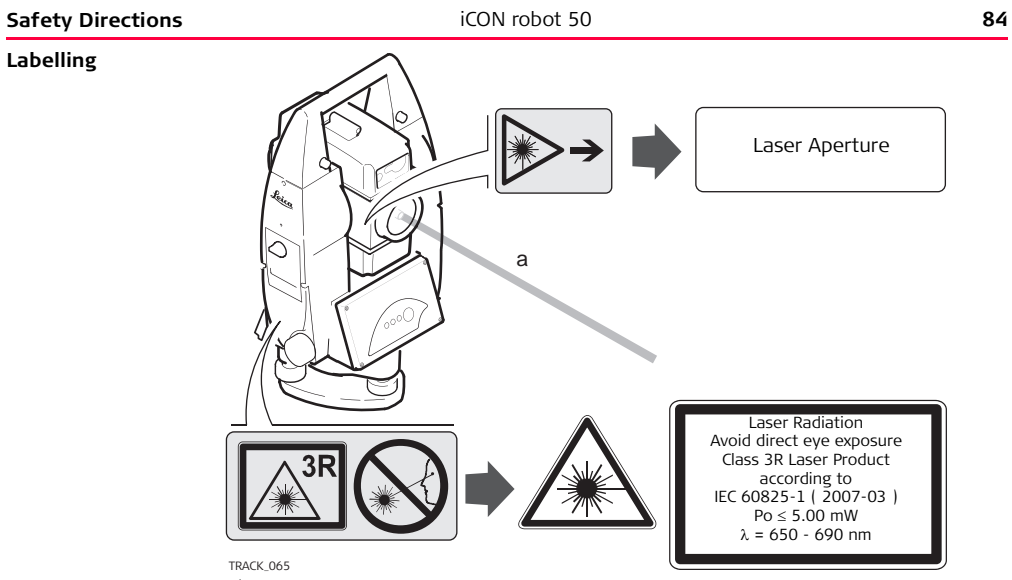

a) Laser beam

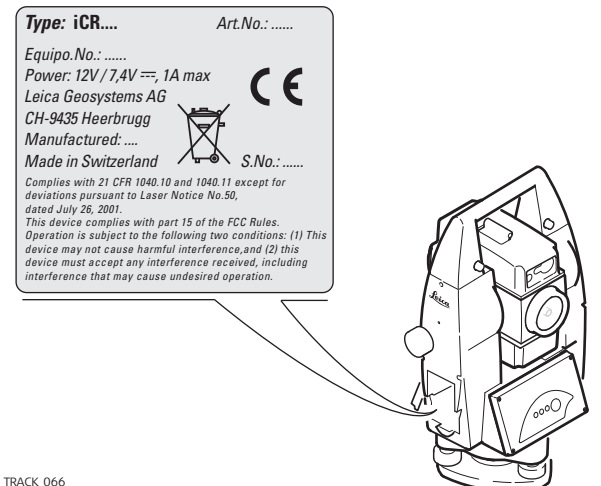

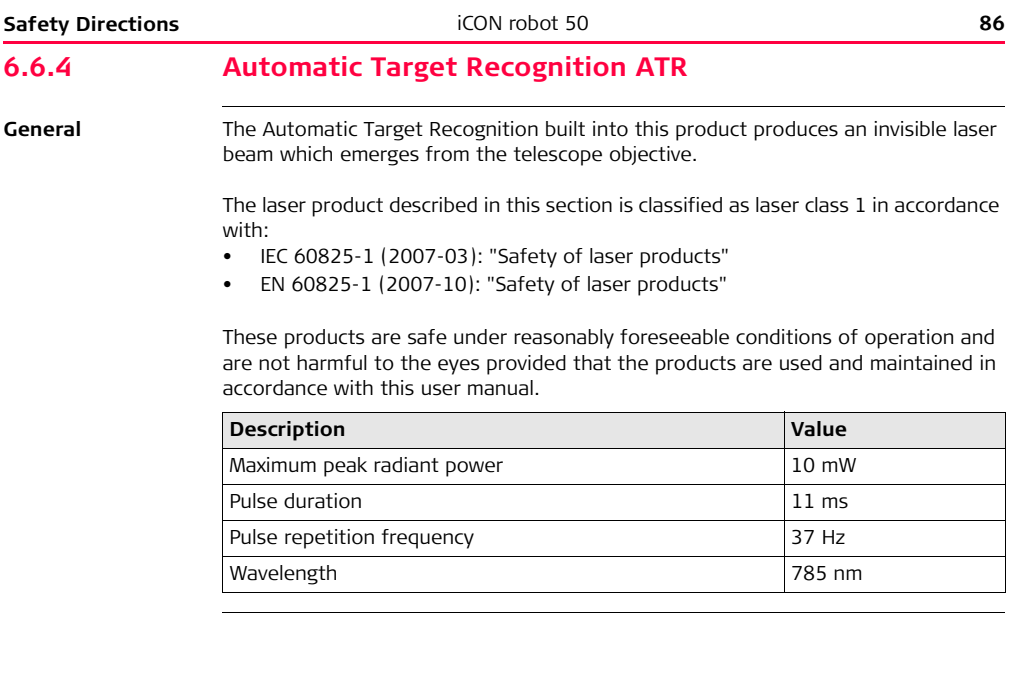

### **Labelling**

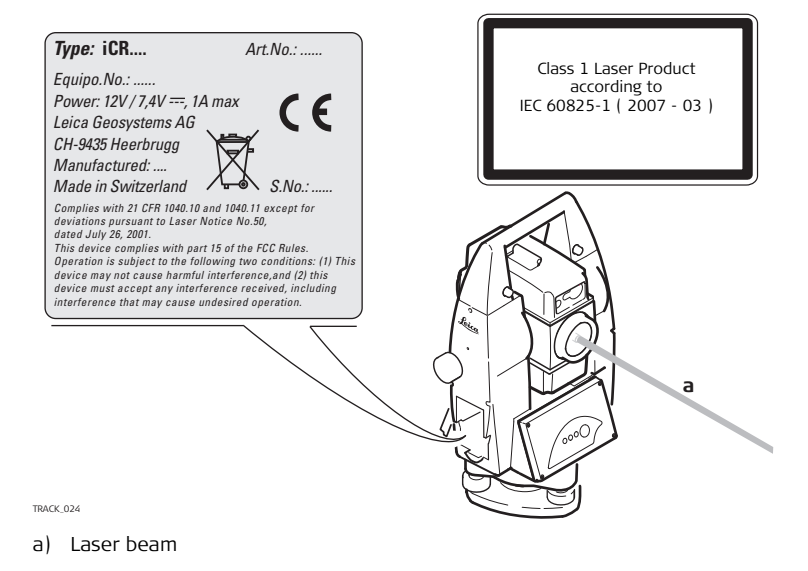

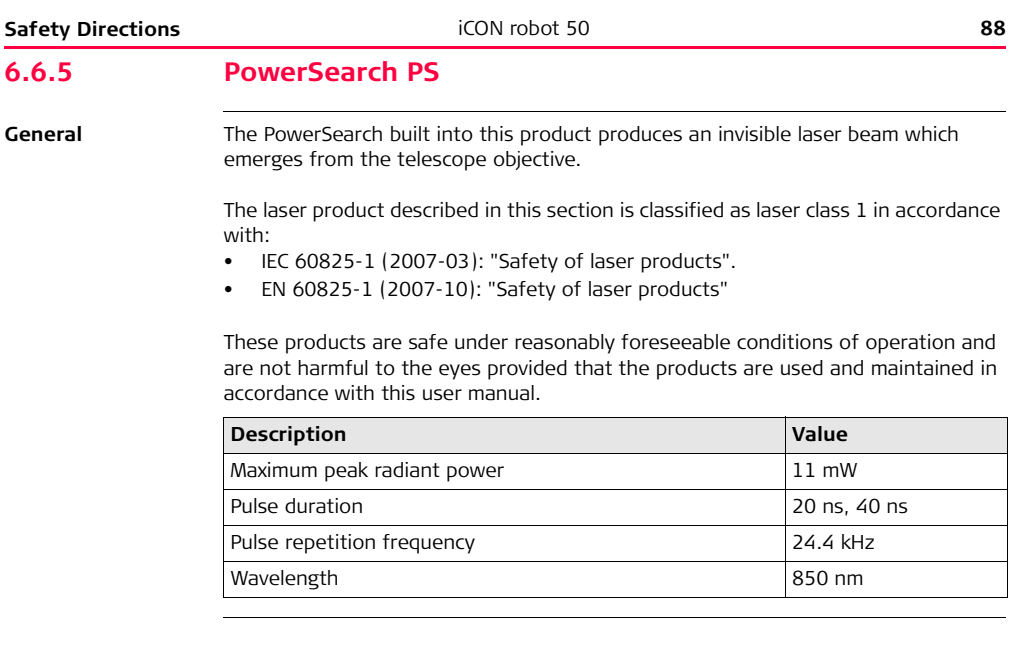

### **Labelling**

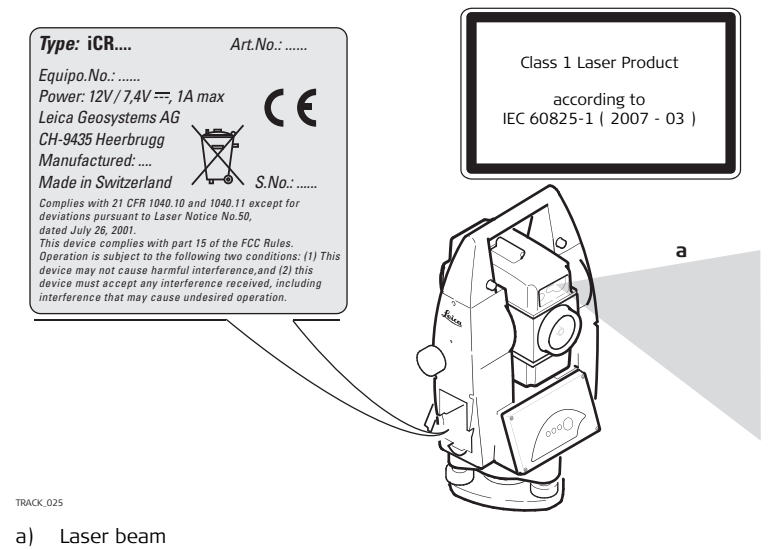

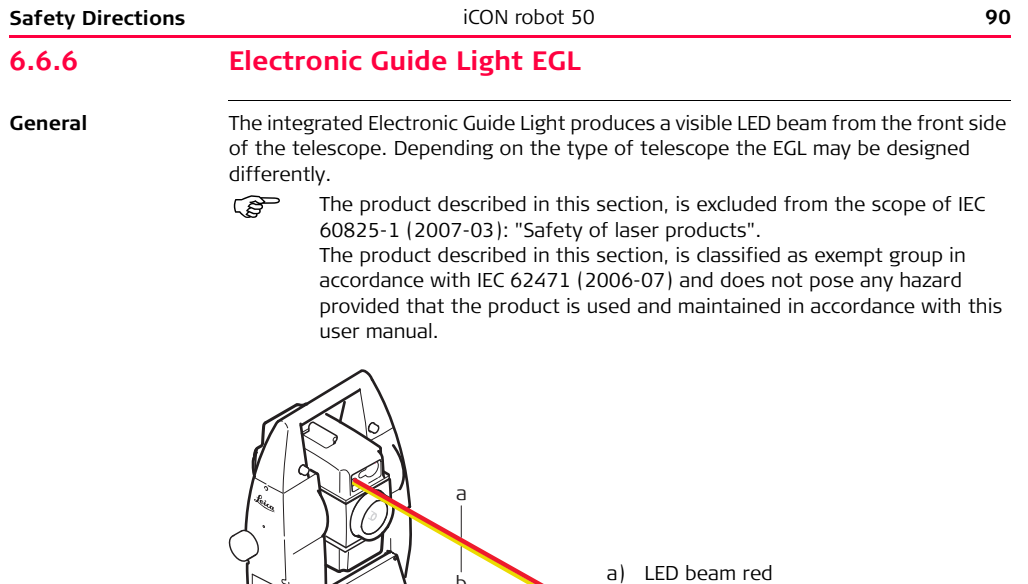

 $\mathbb{Z}$  b b) LED beam yellow

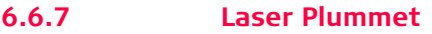

**General** The laser plummet built into the product produces a visible red laser beam which emerges from the bottom of the product.

> The laser product described in this section, is classified as laser class 2 in accordance with:

- IEC 60825-1 (2007-03): "Safety of laser products".
- EN 60825-1 (2007-10): "Safety of laser products"

Class 2 laser products:

These products are safe for momentary exposures but can be hazardous for deliberate staring into the beam.

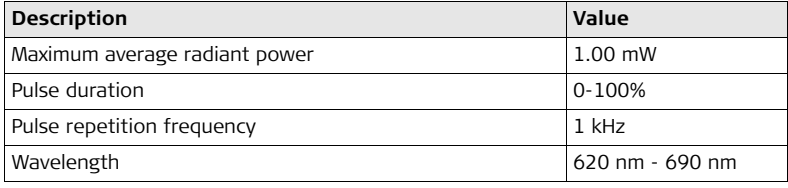

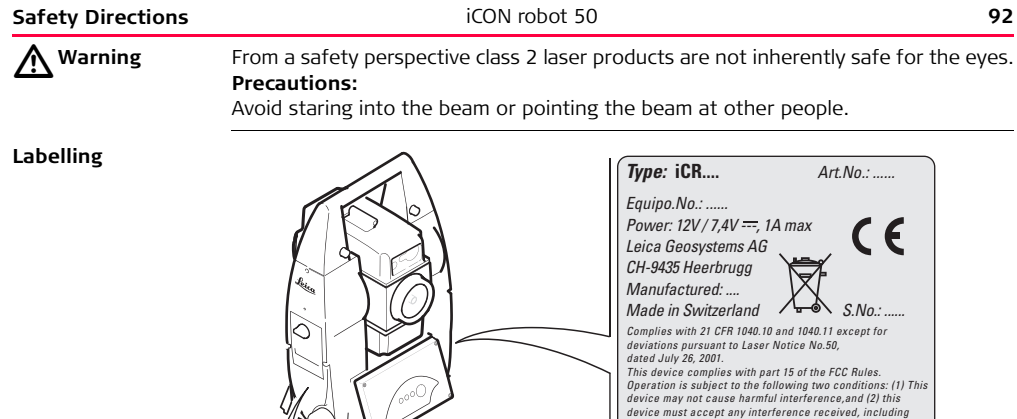

*interference that may cause undesired operation.*

Laser Radiation Do not stare into the beam Class 2 Laser Product according to<br>IEC 60825-1 ( 2007 - 03 )<br>Po ≤ 1.00 mW λ = 620 - 690 nm

a

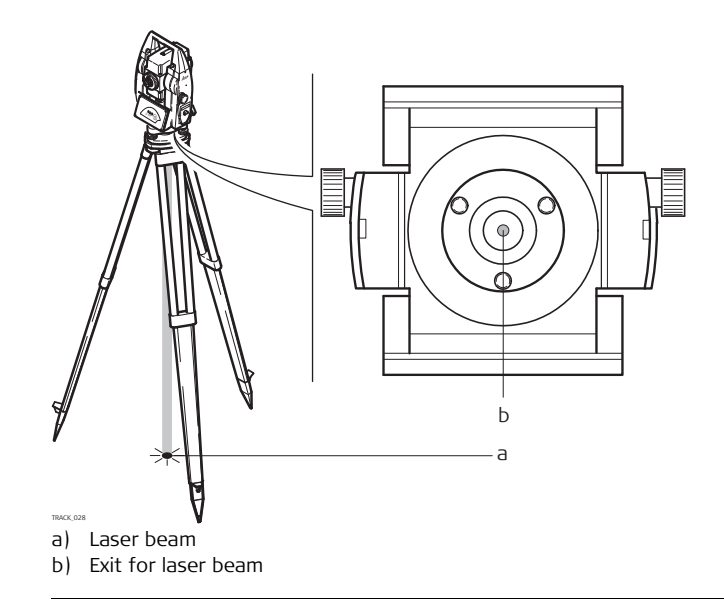

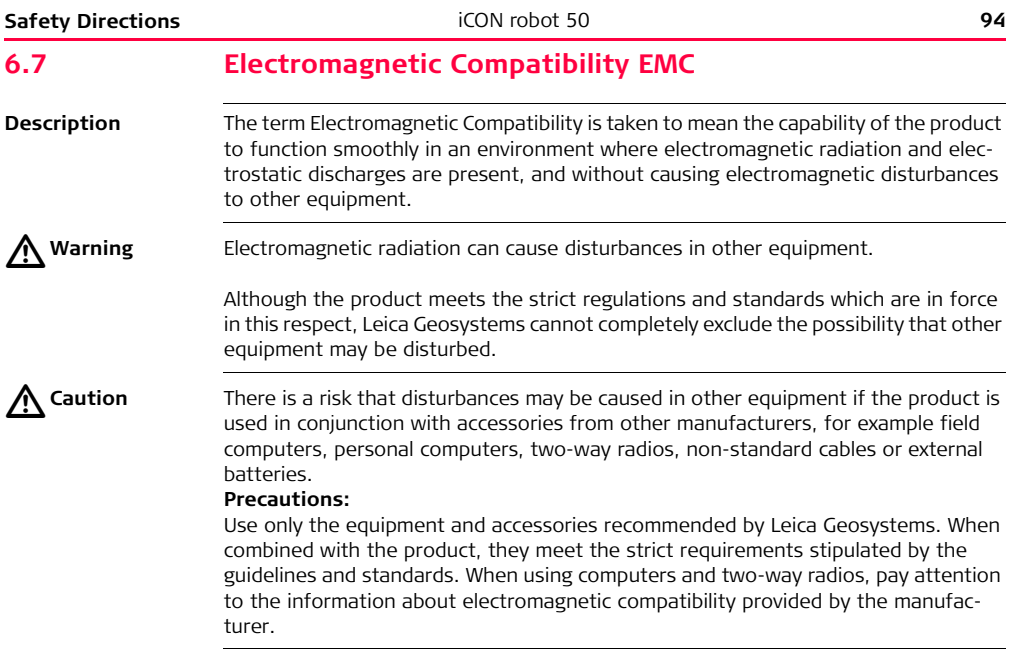

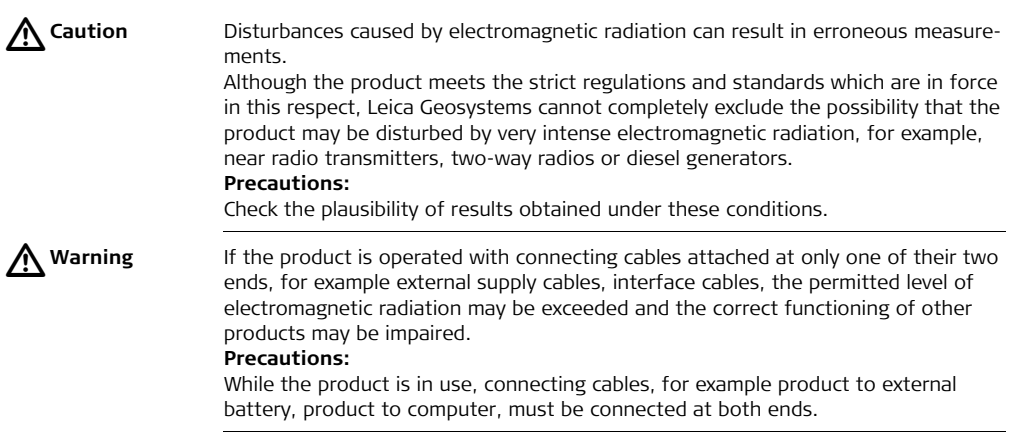

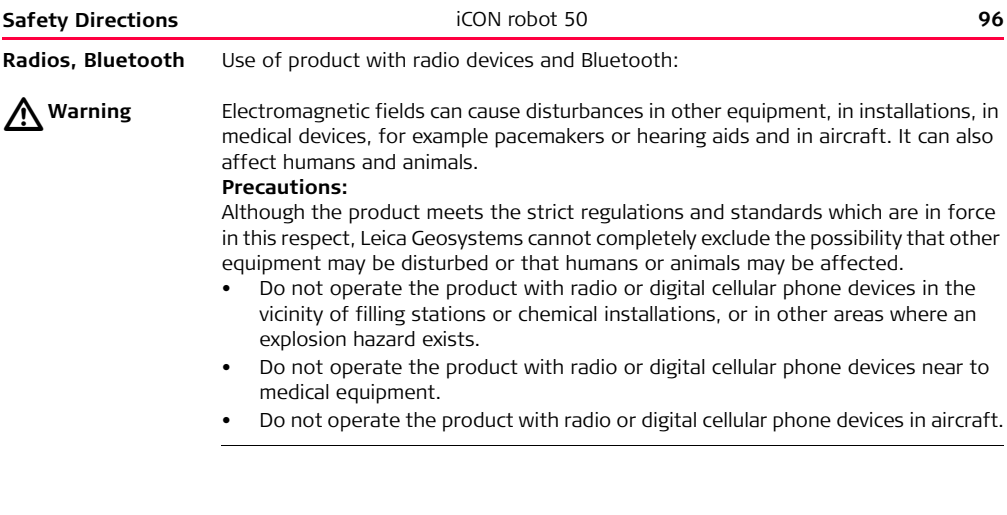

# **6.8 FCC Statement, Applicable in U.S.**

**Applicability** The greyed paragraph below is only applicable for products of the iCON robot 50 System without radio, digital cellular phone devices or Bluetooth.

 $\triangle$ 

**Warning** This equipment has been tested and found to comply with the limits for a Class B digital device, pursuant to part 15 of the FCC rules. These limits are designed to provide reasonable protection against harmful interference in a residential installation. This equipment generates, uses and can radiate radio frequency energy and, if not installed and used in accordance with the instructions, may cause harmful interference to radio communications. However, there is no guarantee that interference will not occur in a particular installation.

> If this equipment does cause harmful interference to radio or television reception, which can be determined by turning the equipment off and on, the user is encouraged to try to correct the interference by one or more of the following measures:

- Reorient or relocate the receiving antenna.
- Increase the separation between the equipment and the receiver.
- Connect the equipment into an outlet on a circuit different from that to which the receiver is connected.
- Consult the dealer or an experienced radio/TV technician for help.

#### **Safety Directions** iCON robot 50 **98**

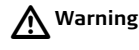

**Warning** Changes or modifications not expressly approved by Leica Geosystems for compliance could void the user's authority to operate the equipment.

**Labelling iCON robot 50**

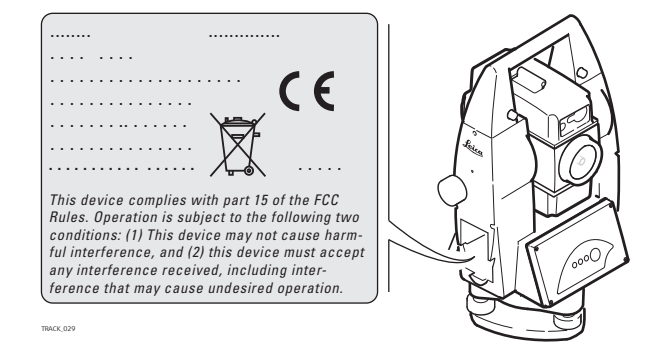

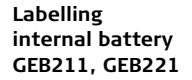

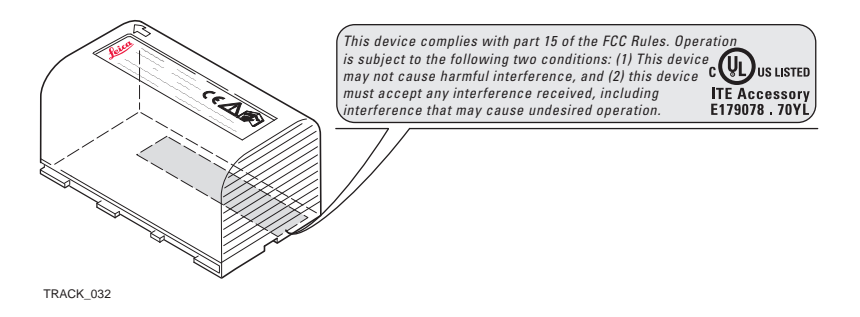

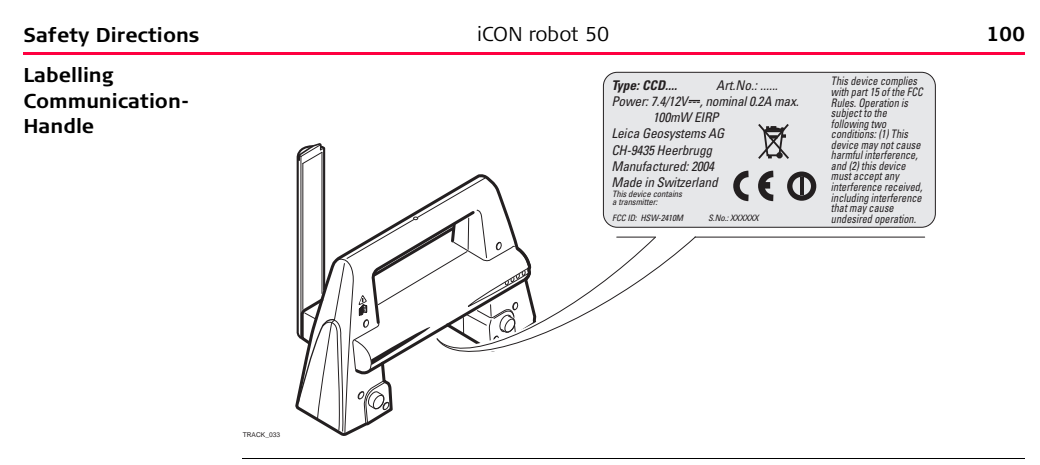

**Available Communication-Handle types**

The following CommunicationHandle types are available:

- RH 1200 radio handle
- CCD1 with WiFi
- CCD2 with long range Bluetooth

#### **Exposure to Radio Frequency (RF) Signals**

The wireless device is a radio transmitter and receiver. It is designed and manufactured not to exceed the emission limit for exposure to radio frequency (RF) energy set by the OET Bulletin 65 Supplement C / Ministry of Health (Canada), Safety Code 6. These limits are part of comprehensive guidelines and established permitted levels of RF energy for the general population. These guidelines are based on the safety standards previously set by international standard bodies. These standards include a substantial safety margin designed to assure the safety of all persons, regardless of age and health.

This device and its antenna must not be co-located or operating in conjunction with any other antenna or transmitter.

This device has been shown to be capable of compliance for localized specific absorption rate (SAR) for uncontrolled environment / general public exposure limits specific in ANSI/IEEE C95.1-1992 and had been tested in accordance with the measurement procedures specified in IEEE Std. 1528-2003.

## **6.9 ICES-003 Statement, Applicable in Canada**

 $\triangleright$ 

**Warning** This Class (B) digital apparatus complies with Canadian ICES-003. Cet appareil numérique de la classe (B) est conforme à la norme NMB-003 du Canada.

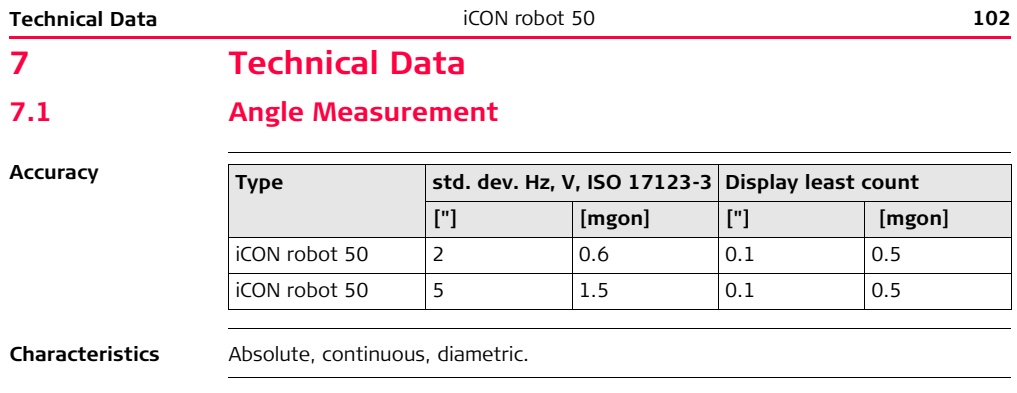

# **7.2 Distance Measurement with Reflectors (IR mode)**

**Range**

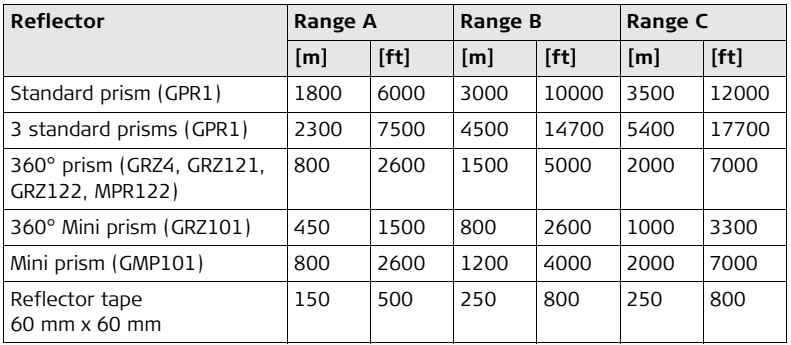

Shortest measuring distance: 1.5 m

#### **Atmospheric conditions**

- A: Strong haze, visibility 5 km; or strong sunlight, severe heat shimmer
- B: Light haze, visibility about 20 km; or moderate sunlight, slight heat shimmer
- C: Overcast, no haze, visibility about 40 km; no heat shimmer

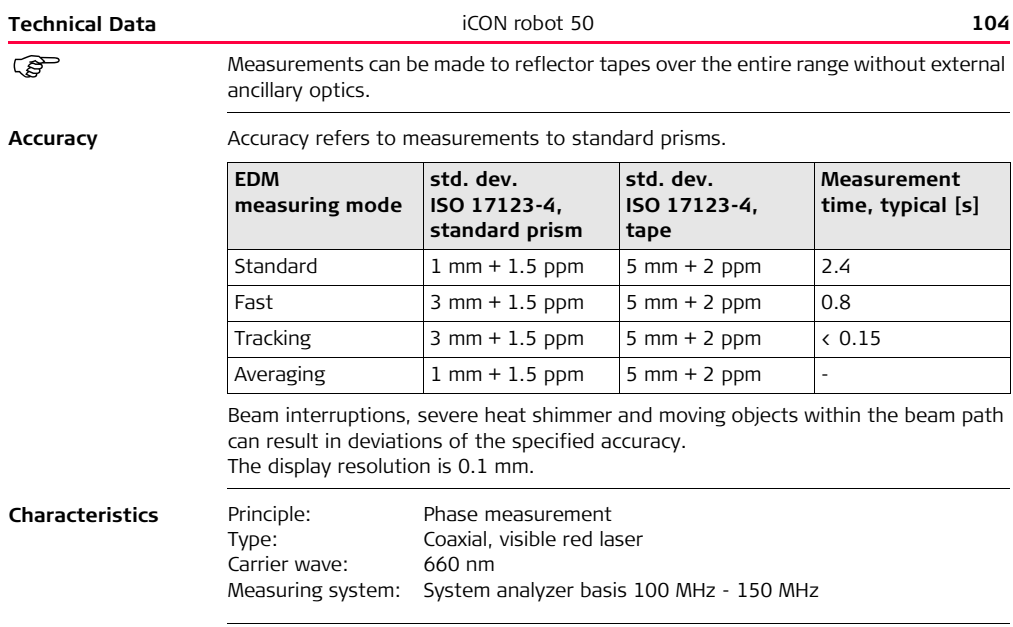

# **7.3 Distance Measurement without Reflectors (RL mode)**

**Range**

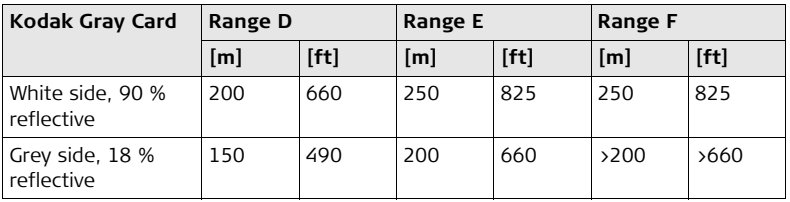

Range of Measurement: 1.5 m - 250 m

### **Atmospheric conditions**

D: Object in strong sunlight, severe heat shimmer

E: Object in shade, sky overcast

F: Underground, night and twilight

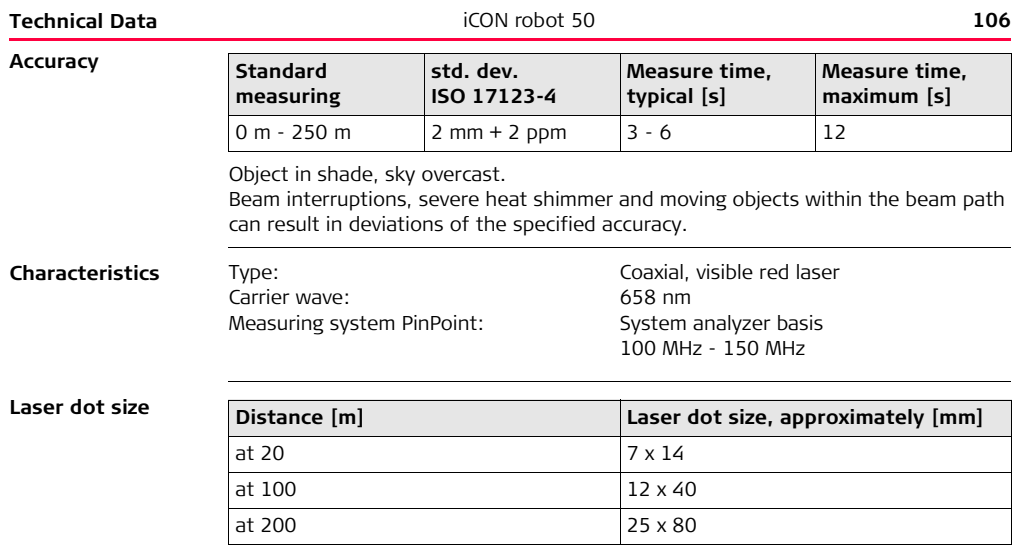

## **7.4 Automatic Target Recognition ATR**

**Range ATR/LOCK**

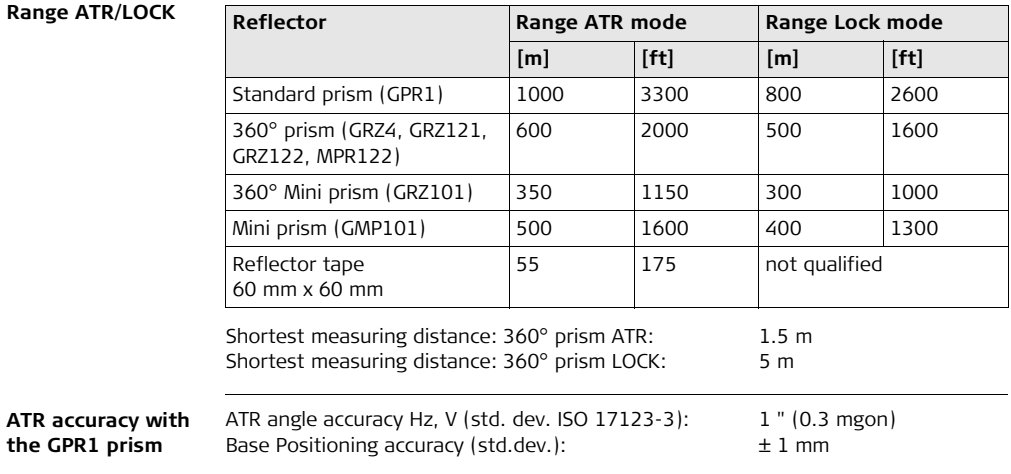

**the GPR1 prism**

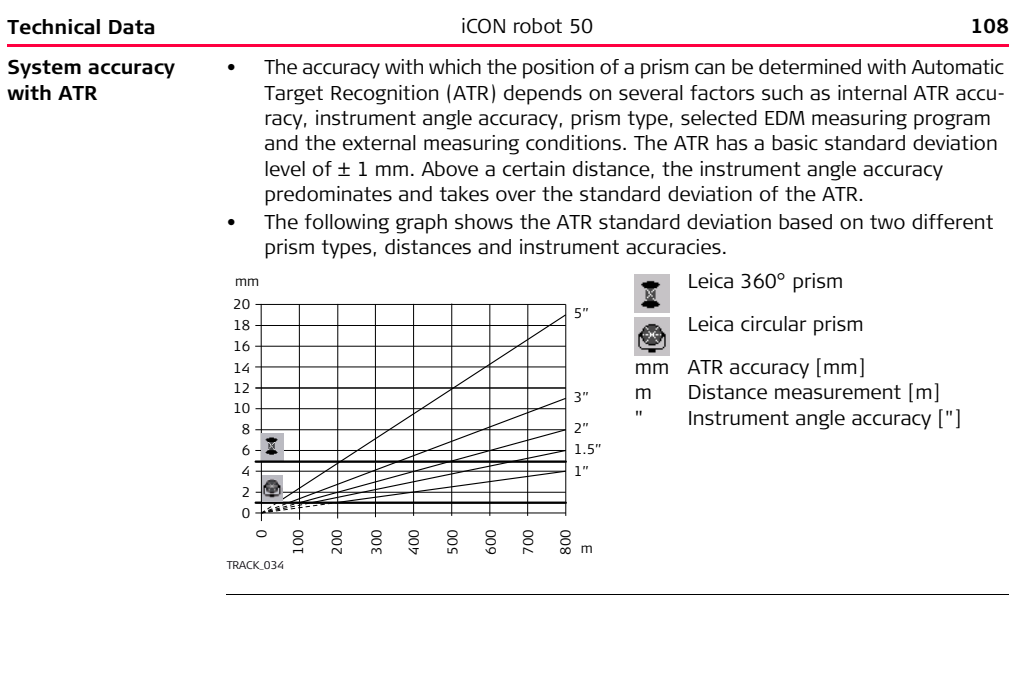
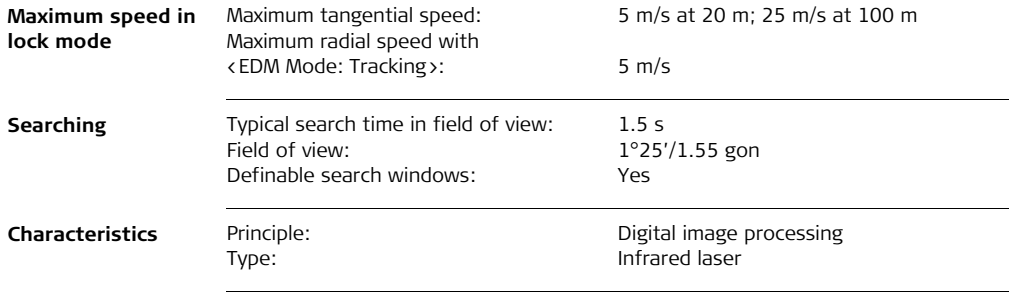

<span id="page-109-0"></span>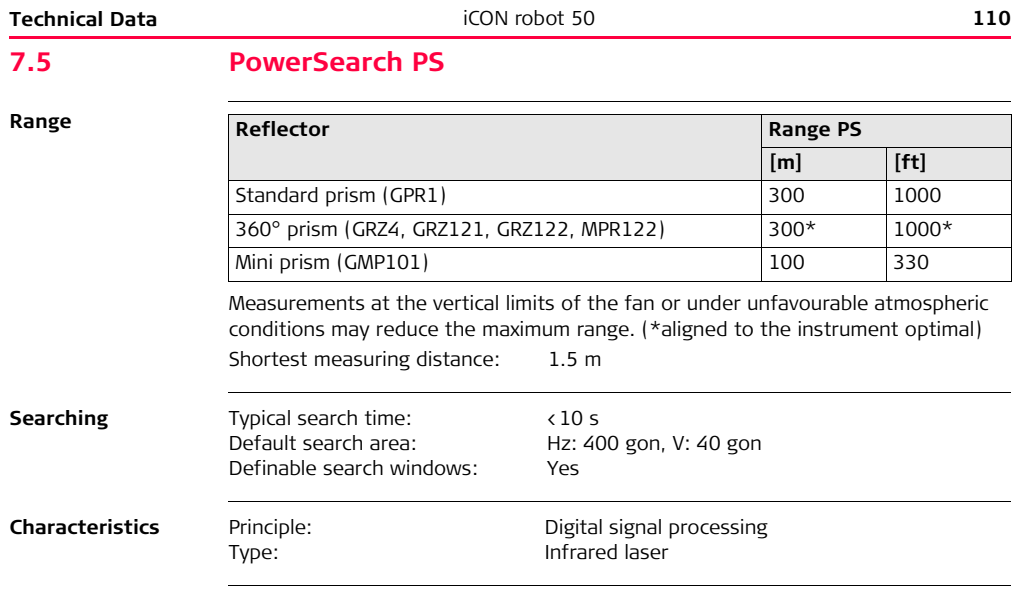

## **Conformity to national regulations**

# **7.6 Conformity to National Regulations**

## **7.6.1 ConstructionRobot**

 $\epsilon$ 

Hereby, Leica Geosystems AG, declares that the iCON robot 50 is in compliance with the essential requirements and other relevant provisions of the applicable European Directives. The declaration of conformity may be consulted at http://www.leica-geosystems.com/ce.

<span id="page-111-3"></span><span id="page-111-2"></span><span id="page-111-1"></span><span id="page-111-0"></span>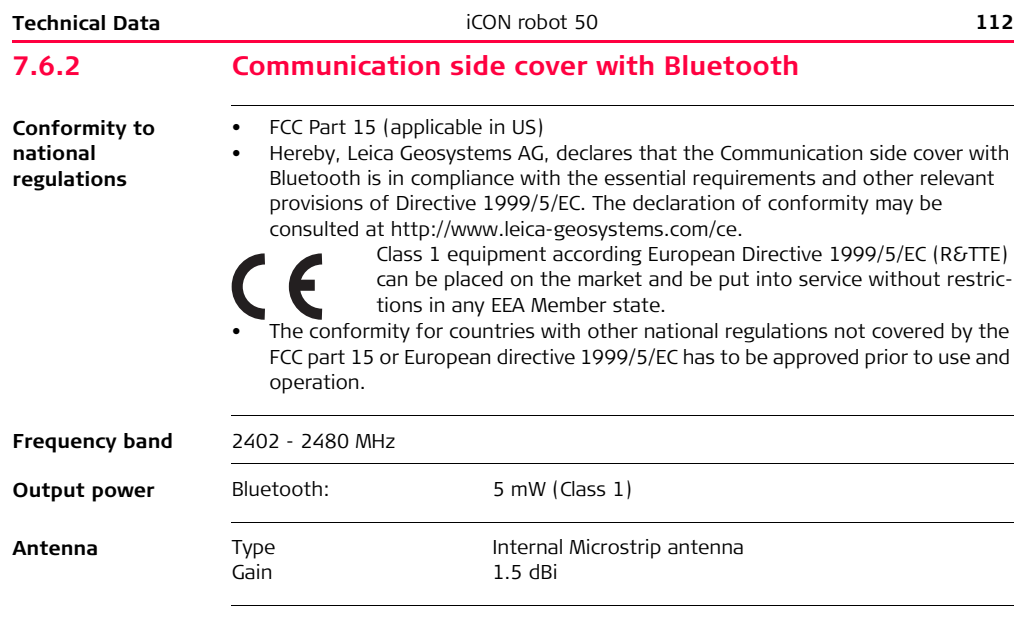

# **7.6.3 CommunicationHandle**

**Conformity to national regulations**

- <span id="page-112-0"></span>• FCC Part 15 (applicable in US)
- Hereby, Leica Geosystems AG, declares that the CommunicationHandle is in compliance with the essential requirements and other relevant provisions of Directive 1999/5/EC. The declaration of conformity may be consulted at http://www.leica-geosystems.com/ce.

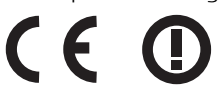

Class 2 equipment according European Directive 1999/5/EC (R&TTE) for which following EEA Member States apply restrictions on the placing on the market or on the putting into service or require authorization for use:

- France
- Italy
- Norway (if used in the geographical area within a radius of 20km from the centre of Ny-Ålesund)
- The conformity for countries with other national regulations not covered by the FCC part 15 or European directive 1999/5/EC has to be approved prior to use and operation.

<span id="page-112-2"></span><span id="page-112-1"></span>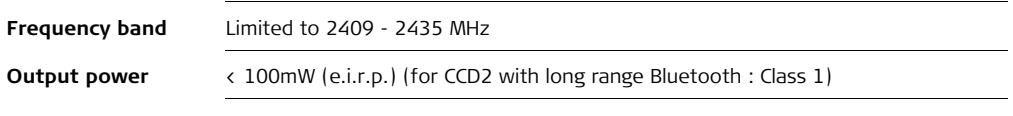

<span id="page-113-0"></span>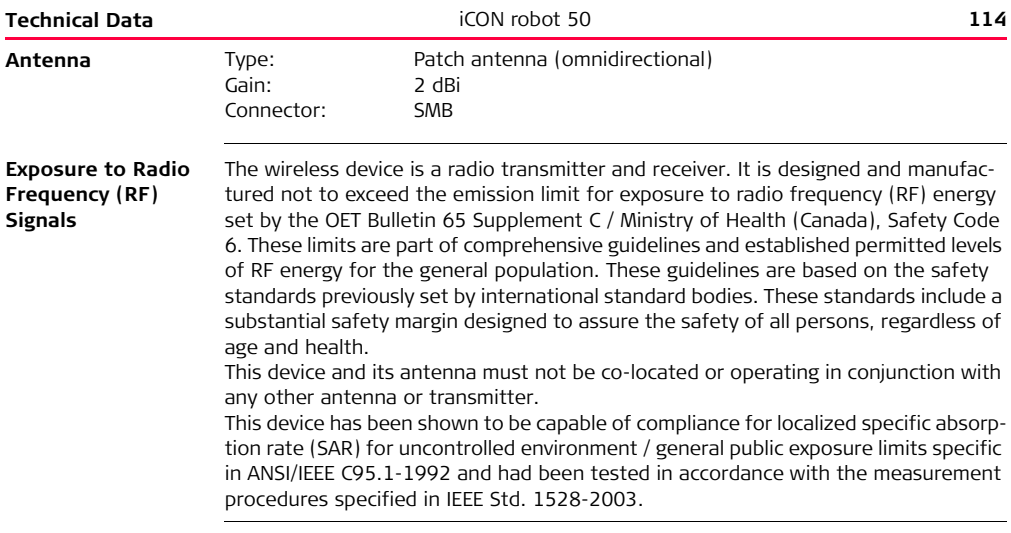

# **7.7 General Technical Data**

## **7.7.1 iCON robot 50 Technical Data**

## <span id="page-114-3"></span>**Telescope**

<span id="page-114-1"></span>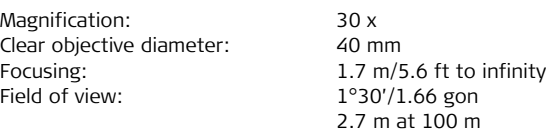

## <span id="page-114-0"></span>**Compensator**

<span id="page-114-2"></span>**Level**

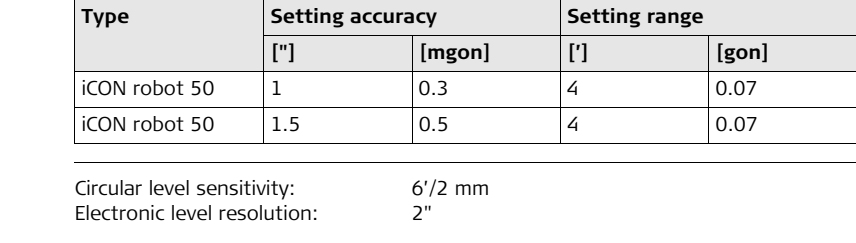

<span id="page-115-1"></span><span id="page-115-0"></span>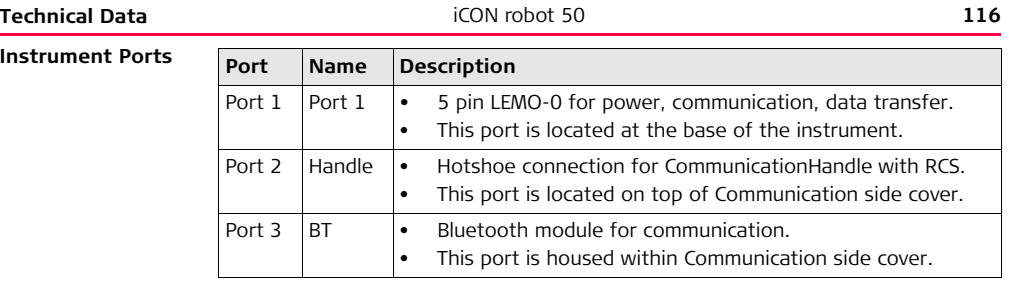

<span id="page-116-3"></span><span id="page-116-2"></span><span id="page-116-1"></span><span id="page-116-0"></span>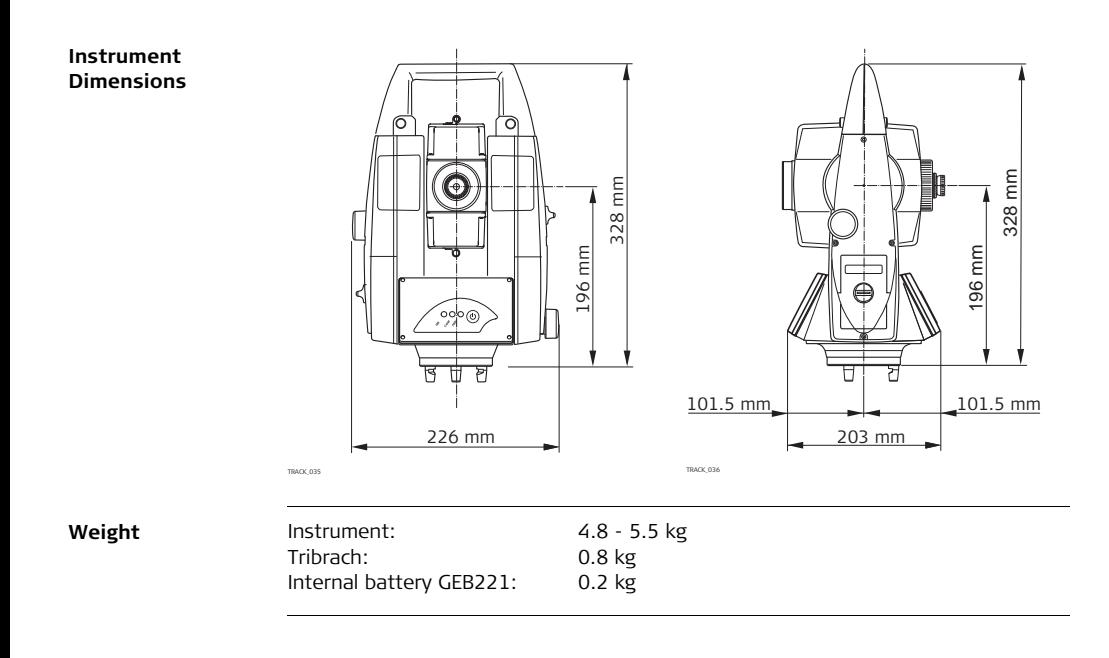

<span id="page-117-3"></span><span id="page-117-2"></span><span id="page-117-1"></span><span id="page-117-0"></span>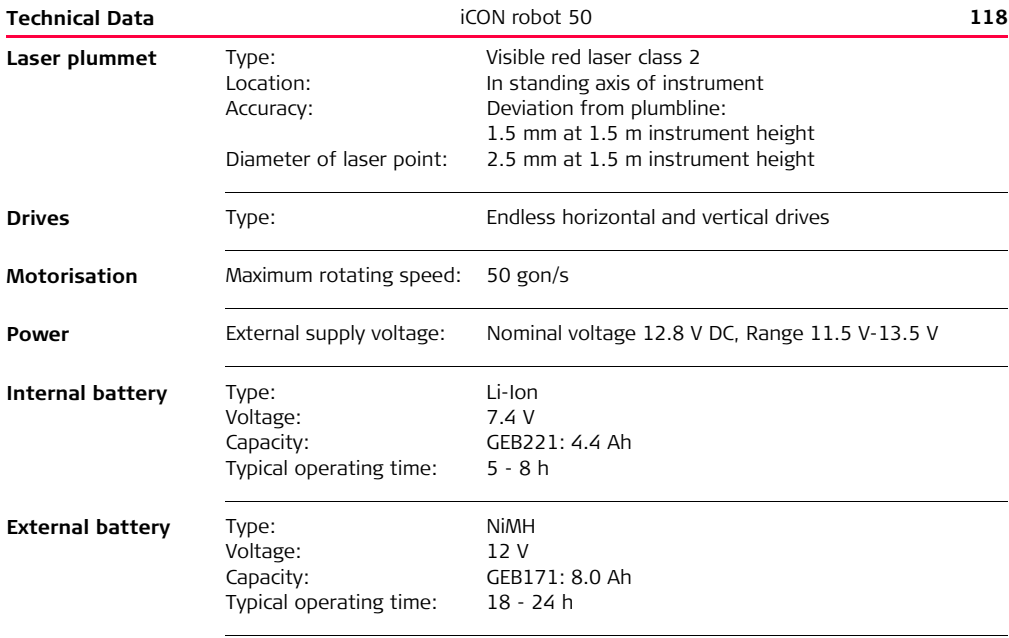

## <span id="page-118-0"></span>**Environmental specifications**

## <span id="page-118-9"></span><span id="page-118-1"></span>**Temperature**

<span id="page-118-8"></span><span id="page-118-7"></span><span id="page-118-6"></span>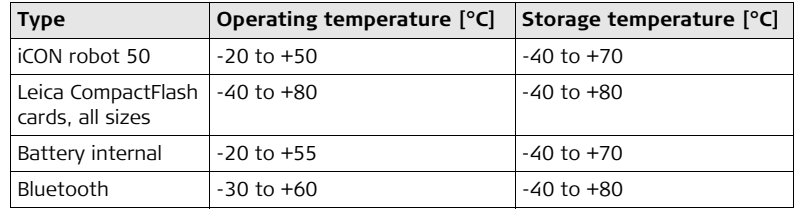

## <span id="page-118-5"></span><span id="page-118-4"></span><span id="page-118-3"></span><span id="page-118-2"></span>**Protection against water, dust and sand**

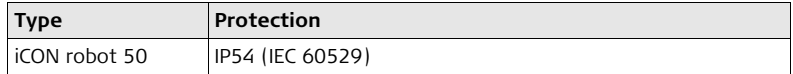

## **Humidity**

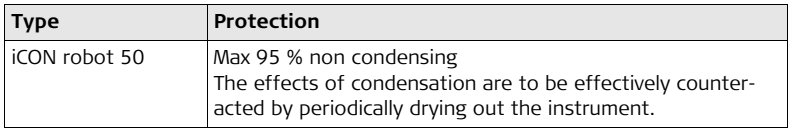

<span id="page-119-1"></span><span id="page-119-0"></span>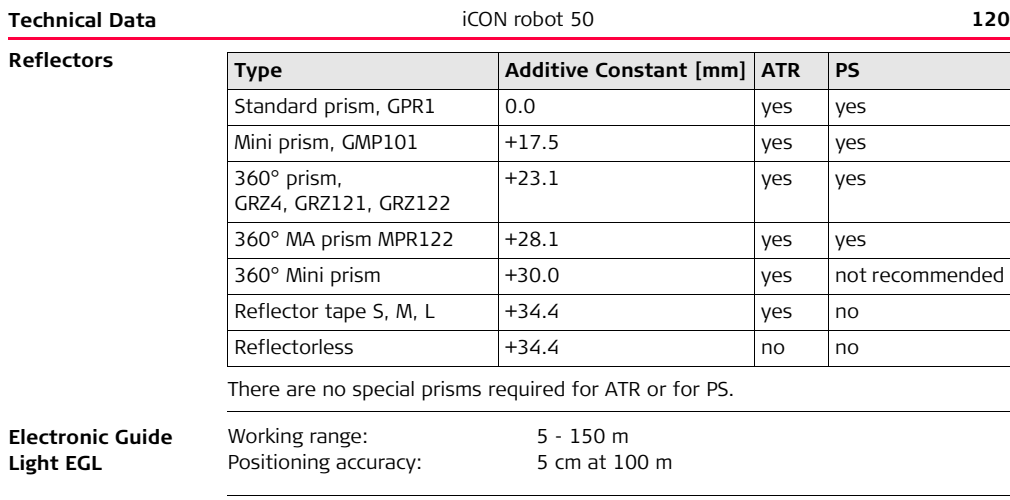

## <span id="page-120-1"></span><span id="page-120-0"></span>**Automatic corrections**

The following automatic corrections are made:

- 
- 
- Earth curvature Refraction
- 
- Compensator index error
- Line of sight error Vertical index error
- Tilting axis error Standing axis tilt
	-
- Circle eccentricity ATR zero point error

<span id="page-121-1"></span><span id="page-121-0"></span>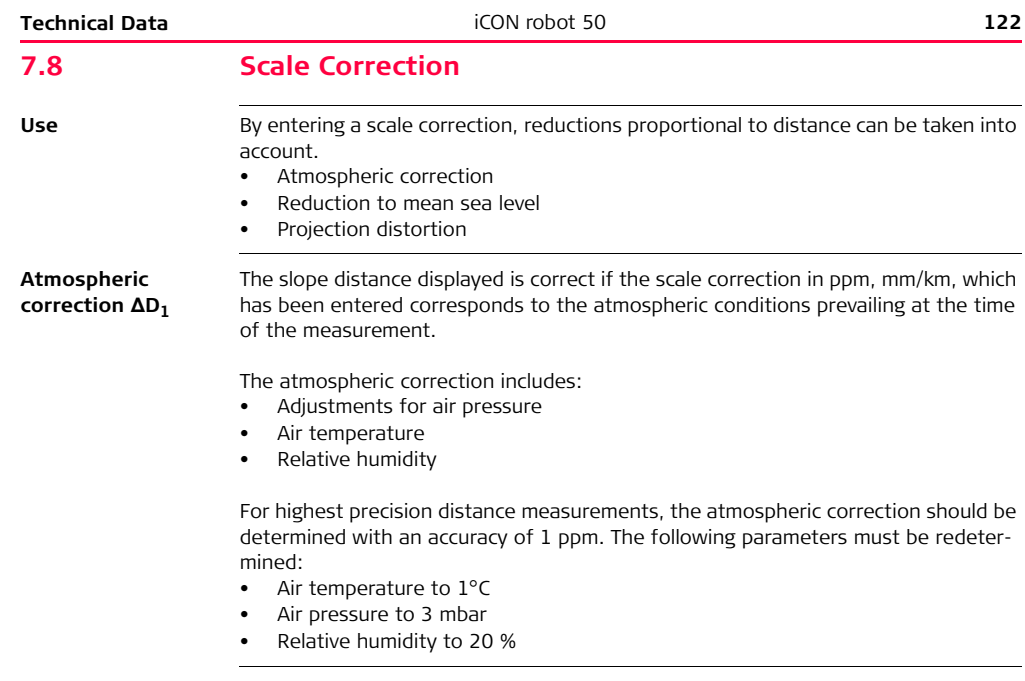

**Air humidity** The air humidity influences the distance measurement if the climate is extremely hot and damp.

For high precision measurements, the relative humidity must be measured and entered along with the air pressure and the temperature.

### **Air humidity correction**

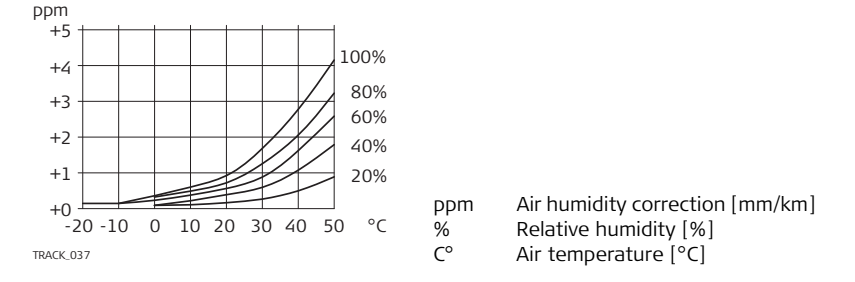

**Index n**

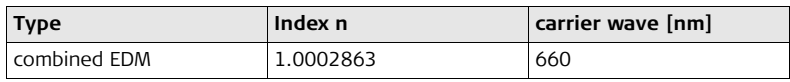

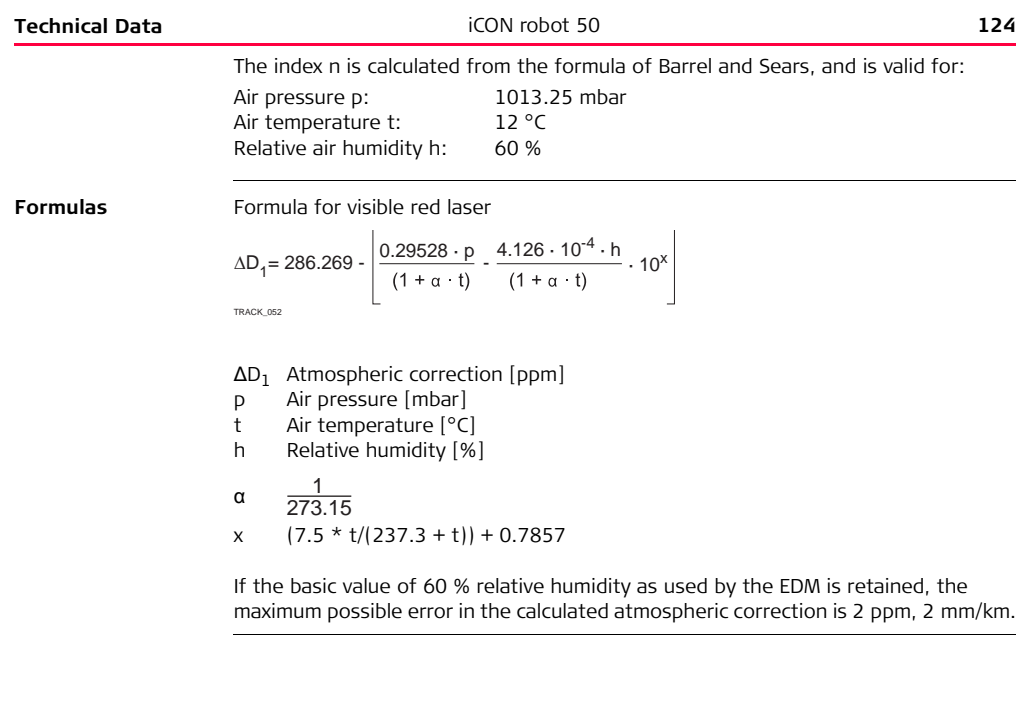

**Reduction to mean sea level ΔD<sub>2</sub>** The values for  $\Delta D_2$  are always negative and are derived from the following formula: ΔD2 Reduction to mean sea level [ppm]

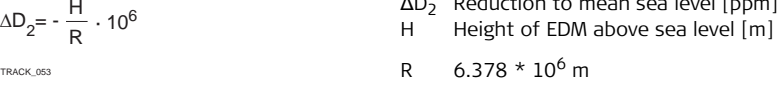

## **Projection distortion ΔD3**

The magnitude of the projection distortion is in accordance with the projection system used in a particular country, for which official tables are generally available. The following formula is valid for cylindrical projections such as that of Gauss-Krüger:

$$
\Delta D_3 = \frac{X^2}{2R^2} \cdot 10^6
$$

TRACK\_054

- $\Delta D_3$  Projection distortion [ppm]<br>
X Northing distance from pro
- Northing, distance from projection zero line with the scale factor 1 [km]

R 
$$
6.378 * 10^6
$$
 m

In countries where the scale factor is not unity, this formula cannot be directly applied.

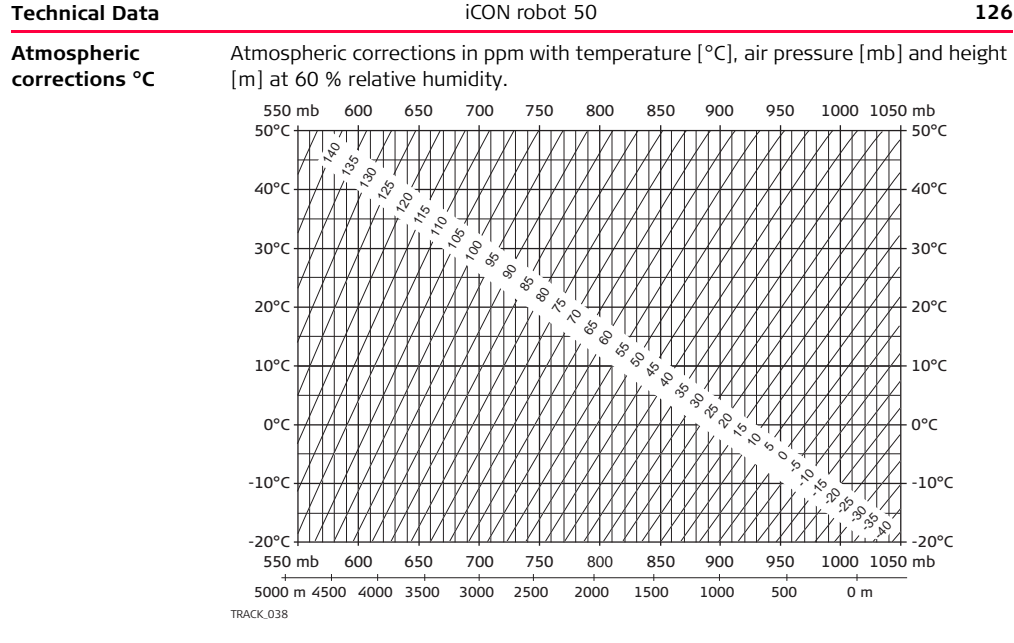

### **Atmospheric correction F**

Atmospheric correction in ppm with temperature [F], air pressure [inch Hg] and height [ft] at 60 % relative humidity.

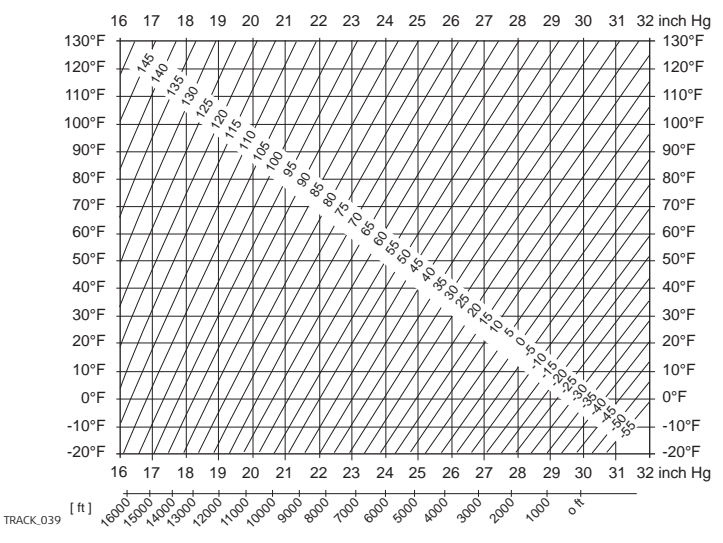

## **7.9 Reduction Formulas**

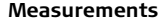

<span id="page-127-0"></span>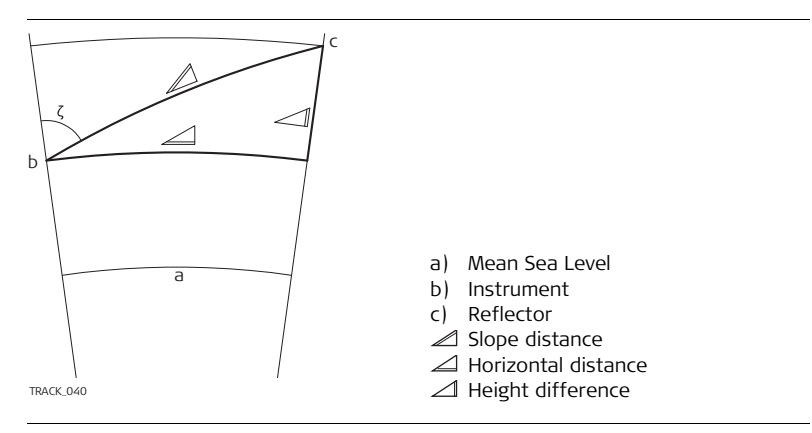

**Reflector types** The reduction formulas are valid for measurements to all reflector types:

• measurements to prisms and reflector tape.

**Formulas** The instrument calculates the slope distance, horizontal distance, height difference in accordance with the following formulas:

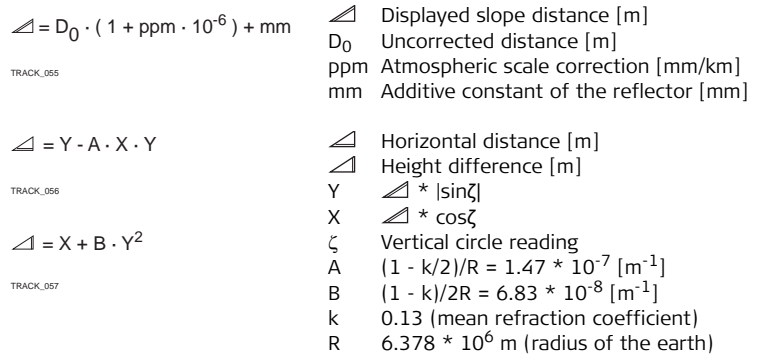

Earth curvature (1/R) and mean refraction coefficient (k) (if enabled on the Refraction page in Main Menu: Config...\Instrument Settings...\TPS Corrections) are automatically taken into account when calculating the horizontal distance and height difference. The calculated horizontal distance relates to the station height and not to the reflector height.

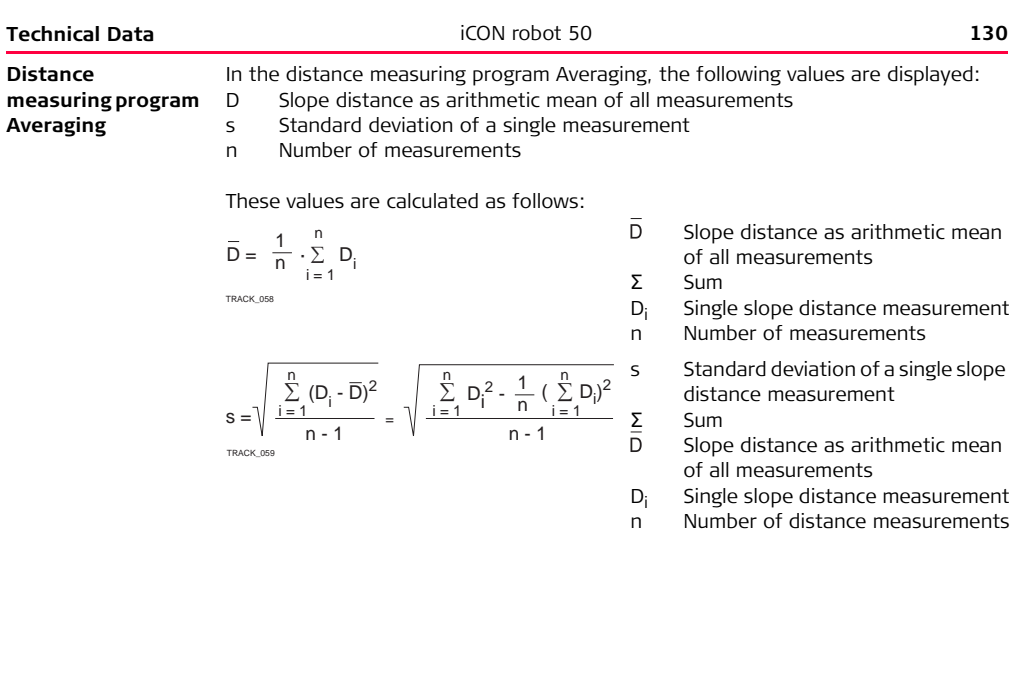

The standard deviation  $S_{\overline{D}}$  of the arithmetic mean of the distance can be calculated as follows:

$$
S_{\overline{D}} = \frac{s}{\sqrt{n}}
$$

TRACK\_060

- $S_{\overline{D}}$ Standard deviation of the arithmetic mean of the distance
- s Standard deviation of a single measurement
- n Number of measurements

# **8 International Limited Warranty, Software License Agreement**

### **International Limited Warranty**

This product is subject to the terms and conditions set out in the International Limited Warranty which you can download from the Leica Geosystems home page at http://www.leica-geosystems.com/internationalwarranty or collect from your Leica Geosystems distributor.

The foregoing warranty is exclusive and is in lieu of all other warranties, terms or conditions, express or implied, either in fact or by operation of law, statutory or otherwise, including warranties, terms or conditions of merchantability, fitness for a particular purpose, satisfactory quality and non-infringement, all of which are expressly disclaimed.

**Software License Agreement** This product contains software that is preinstalled on the product, or that is supplied to you on a data carrier medium, or that can be downloaded by you online pursuant to prior authorization from Leica Geosystems. Such software is protected by copyright and other laws and its use is defined and regulated by the Leica Geosystems Software License Agreement, which covers aspects such as, but not limited to, Scope of the License, Warranty, Intellectual Property Rights, Limitation of Liability, Exclusion of other Assurances, Governing Law and Place of Jurisdiction. Please make sure, that at any time you fully comply with the terms and conditions of the Leica Geosystems Software License Agreement.

Such agreement is provided together with all products and can also be referred to and downloaded at the Leica Geosystems home page at http://www.leica-geosystems.com/swlicense or collected from your Leica Geosystems distributor.

You must not install or use the software unless you have read and accepted the terms and conditions of the Leica Geosystems Software License Agreement. Installation or use of the software or any part thereof, is deemed to be an acceptance of all the terms and conditions of such license agreement. If you do not agree to all or some of the terms of such license agreement, you may not download, install or use the software and you must return the unused software together with its accompanying documentation and the purchase receipt to the dealer from whom you purchased the product within ten (10) days of purchase to obtain a full refund of the purchase price.

# <span id="page-133-1"></span><span id="page-133-0"></span>**9 End User Licence Agreement EULA**

- **EULA terms** You have acquired a device CC60/CC61 or CC50 that includes software licenced by Leica Geosystems from an affiliate of Microsoft Corporation ("MS"). Those installed software products of MS origin, as well as associated media, printed materials, and "online" or electronic documentation ("SOFTWARE") are protected by international intellectual property laws and treaties. The SOFTWARE is licenced, not sold. All rights reserved.
	- IF YOU DO NOT AGREE TO THIS END USER LICENCE AGREEMENT ("EULA"), DO NOT USE THE DEVICE OR COPY THE SOFTWARE, INSTEAD, PROMPTLY CONTACT Leica Geosystems FOR INSTRUCTIONS ON RETURN OF THE UNUSED DEVICE(S) FOR A REFUND. **ANY USE OF THE SOFTWARE, INCLUDING BUT NOT LIMITED TO USE ON THE DEVICE, WILL CONSTITUTE YOUR AGREEMENT TO THIS EULA (OR RATIFICATION OF ANY PREVIOUS CONSENT).**
	- **GRANT OF SOFTWARE LICENCE**. This EULA grants you the following licence:
		- You may use the SOFTWARE only on the DEVICE.
		- **NOT FAULT TOLERANT.** THE SOFTWARE IS NOT FAULT TOLERANT. Leica. Geosystems HAS INDEPENDENTLY DETERMINED HOW TO USE THE SOFTWARE IN THE DEVICE, AND MS HAS RELIED UPON Leica Geosystems TO CONDUCT SUFFICIENT TESTING TO DETERMINE THAT THE SOFTWARE IS SUITABLE FOR SUCH USE.
- **NO WARRANTIES FOR THE SOFTWARE**. THE SOFTWARE is provided "AS IS" and with all faults. THE ENTIRE RISK AS TO SATISFACTORY QUALITY, PERFORMNCE, ACCURACY, AND EFFORT (INCLUDING LACK OF NEGLIGENCE) IS WITH YOU. ALSO, THERE IS NO WARRANTY AGAINST INTERFERENCE WITH YOUR ENJOYMENT OF THE SOFTWARE OF AGAINST INFRINGEMENT. **IF YOU HAVE RECEIVED ANY WARRANTIES REGARDING THE DEVICE OR THE SOFT-WARE, THOSE WARRANTIES DO NOT ORIGINATE FROM, AND ARE NOT BINDING ON, MS.**
- No Liability for Certain Damages. **EXCEPT AS PROHIBITED BY LAW, MS SHALL HAVE NO LIABILITY FOR ANY INDIRECT, SPECIAL, CONSEQUENTIAL OR INCIDENTAL DAMAGES ARISING FROM OR IN CONNECTION WITH THE USE OR PERFORMANCE OF THE SOFTWARE. THIS LIMITATION SHALL APPLY EVEN IF ANY REMEDY FAILS FOF ITS ESSENTIAL PURPOSE. IN NO EVENT SHALL MS BE LIABLE FOR ANY AMOUNT IN EXCESS OF U.S. TWO HUNDRED FIFTY DOLLARS (U.S.\$250.00).**
- **Limitations on Reverse Engineering, Decompilation, and Disassembly.** You may not reverse engineer, decompile, or disassemble the SOFTWARE, except and only to the extent that such activity is expressly permitted by applicable law notwithstanding these limitation.
- **SOFTWARE TRANSFER ALLOWED BUT WITH RESTRICTIONS.** You may permanently transfer rights under this EULA only as part of a permanent sale or transfer of the Device, and only if the recipient agrees to this EULA. If the SOFTWARE is an upgrade, any transfer must also include all prior versions of the SOFTWARE.

• **EXPORT RESTRICTIONS.** You acknowledge that SOFTWARE is subject to U.S. and European Union export jurisdiction. You agree to comply with all applicable international and national laws that apply to the SOFTWARE, including the U.S. Export Administration Regulations, as well as end-user, end-use and destination restrictions issued by U.S. and other governments. For additional information see http://www.microsoft.com/exporting/.

## **Index** iCON robot 50 **138**

# **Index**

## **A**

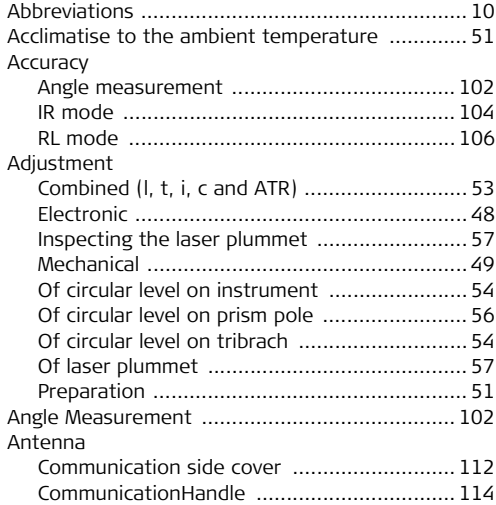

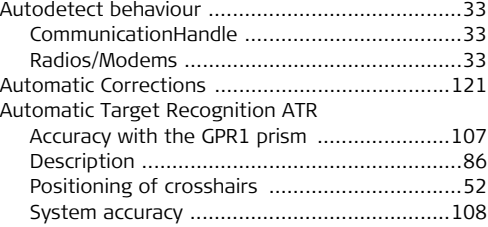

### **B**

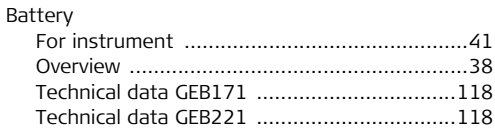

## **C**

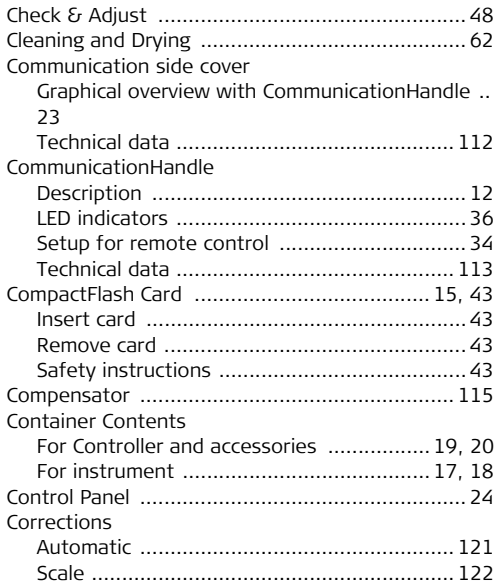

## **D**

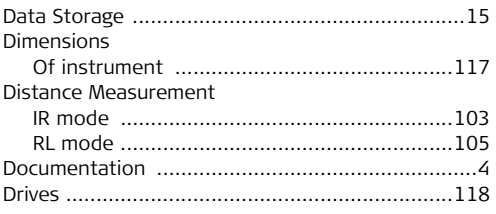

## **E**

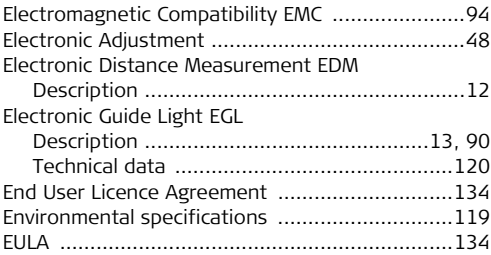

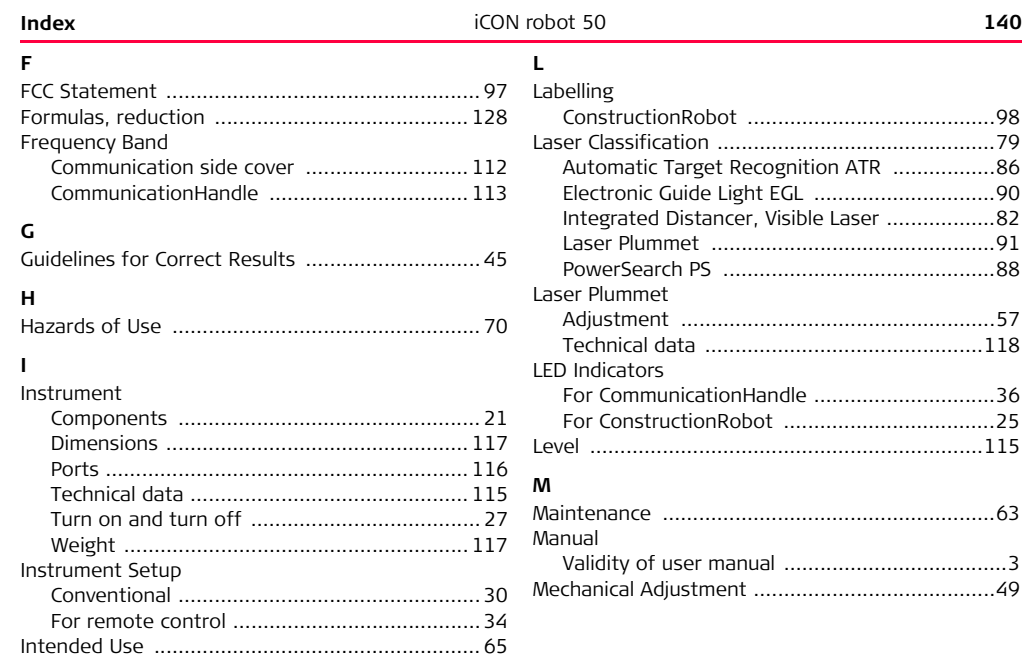

## **O**

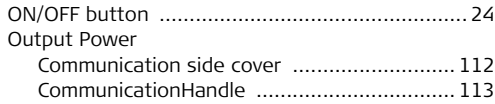

## **P**

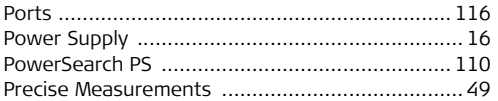

## **R**

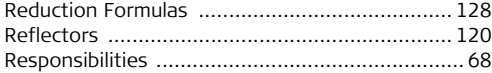

## **S**

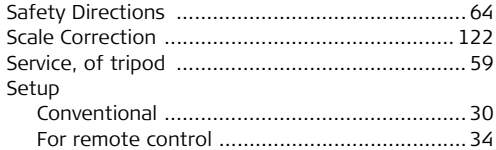

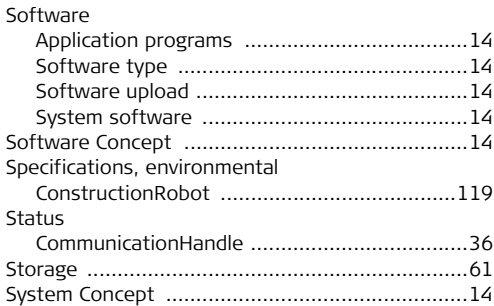

## Index

## $\mathbf T$

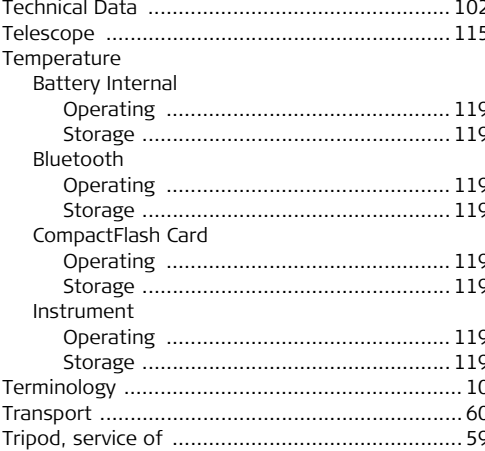

## $\mathsf{W}$

Weight 

### **Total Quality Management: Our commitment to total customer satisfaction.**

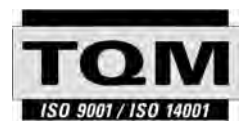

Leica Geosystems AG, Heerbrugg, Switzerland, has been certified as being equipped with a quality system which meets the International Standards of Quality Management and Quality Systems (ISO standard 9001) and Environmental Management Systems (ISO standard 14001).

**Ask your local Leica Geosystems dealer for more information about our TQM program.**

### **Leica Geosystems AG**

Heinrich-Wild-Strasse CH-9435 Heerbrugg Switzerland Phone +41 71 727 31 31

**www.leica-geosystems.com**

- when it has to be right

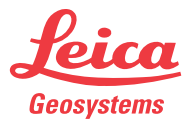

**793628-1.0.0en**

793628-1.0.0en